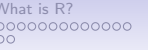

[Installing R](#page-18-0) [Installing for your operating system](#page-18-0) [Packages](#page-30-0) -> [Part II](#page-35-0)<br>0000 000

 $\circ$ 

# An introduction to R Sponsored by The Association of Psychological Science and Society of Multivariate Experimental Psychology

William Revelle, David M. Condon & Sara Weston\* Northwestern University Evanston, Illinois USA \*Washington University, St. Louis, USA

<https://personality-project.org/r/aps/aps-short.pdf> Partially supported by a grant from the National Science Foundation: SMA-1419324

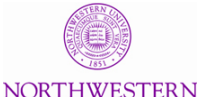

**LIMBATED CITY** 

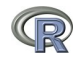

1 / 148

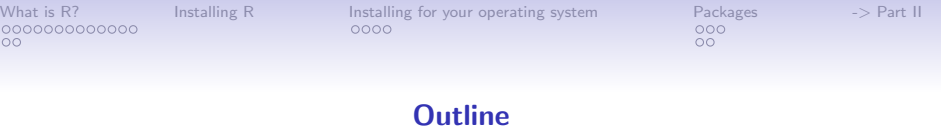

# [Part I: What is R, where did it come from, why use it](#page-3-1)

• Installing R and adding packages

[Part II: A brief introduction – an overview](#page-36-0)

- R is just a fancy (very fancy) calculator
- Descriptive data analysis
- Some inferential analysis

# [Part III R is a powerful statistical system](#page-70-0)

- Data entry
- Descriptive
- Inferential (t and F)
- Regression
- Basic R commands

# [Part IV: Psychometrics](#page-124-0)

- Reliability and its discontents
- Exploratory Factor Analysis, Confirmatory Factor Analysis, SEM

[Part V: Help and More Help](#page-144-0)

• List of useful commands

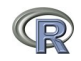

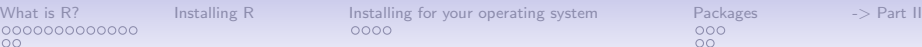

#### Outline of Part I

[What is R?](#page-3-0) [Where did it come from, why use it?](#page-3-0) **[Misconceptions](#page-16-0)** 

[Installing R on your computer and adding packages](#page-18-0)

[Installing for your operating system](#page-18-0) [R-Applications](#page-26-0)

[Installing and using packages](#page-30-0) [What are packages](#page-30-0) [Installing packages](#page-33-0)

 $\rightarrow$  [Part II](#page-35-0)

 $\circ$ 

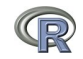

<span id="page-3-0"></span>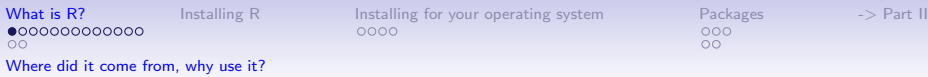

#### R: Statistics for all us

- <span id="page-3-1"></span>1. What is it?
- 2. Why use it?
- 3. Common (mis)perceptions of R
- 4. Examples for psychologists
	- graphical displays
	- basic statistics
	- advanced statistics
- 5. List of major commands and packages

Although programming is easy in R, that is beyond the scope of today

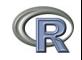

<span id="page-4-0"></span>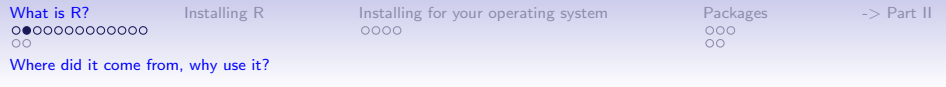

#### R: What is it?

- 1. R: An international collaboration
- 2. R: The open source public domain version of  $S<sup>+</sup>$
- 3. R: Written by statisticians (and some of us) for statisticians (and the rest of us)
- 4. R: Not just a statistics system, also an extensible language.
	- This means that as new statistics are developed they tend to appear in R far sooner than elsewhere.
	- R facilitates asking questions that have not already been asked.

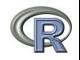

<span id="page-5-0"></span>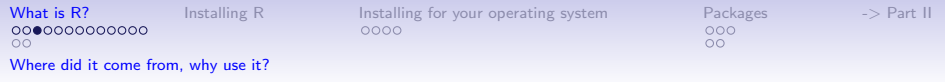

# Statistical Programs for Psychologists

- General purpose programs
	- R
	- $\bullet$  S+
	- SAS
	- SPSS
	- STATA
	- Systat
- Specialized programs
	- Mx
	- EQS
	- AMOS
	- LISREL
	- MPlus
	- Your favorite program

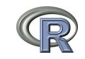

<span id="page-6-0"></span>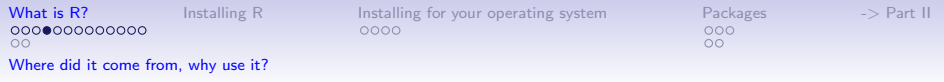

# Statistical Programs for Psychologists

- General purpose programs
	- R
	- $\bullet$  \$+
	- $•$  \$A\$
	- \$P\$\$
	- \$TATA
	- \$y\$tat
- Specialized programs
	- Mx (OpenMx is part of R)
	- EQ\$
	- AMO\$
	- LI\$REL
	- MPlu\$
	- Your favorite program

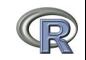

<span id="page-7-0"></span>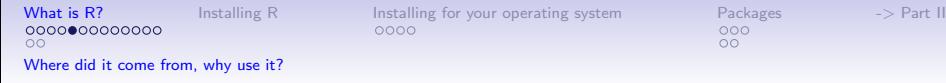

# R: A way of thinking

- "R is the lingua franca of statistical research. Work in all other languages should be discouraged."
- "This is R. There is no if. Only how."
- "Overall, SAS is about 11 years behind R and S-Plus in statistical capabilities (last year it was about 10 years behind) in my estimation."
- Q: My institute has been heavily dependent on SAS for the past while, and SAS is starting to charge us a very deep amount for license renewal.... The team is [considering] switching to R, ... I am talking about the entire institute with considerable number of analysts using SAS their entire career.

... What kind of problems and challenges have you faced? A: "One of your challenges will be that with the increased productivity of the team you will have time for more intellectually challenging problems. That frustrates some people."

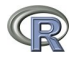

<span id="page-8-0"></span>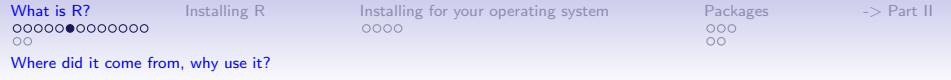

### R is open source, how can you trust it?

- Q: "When you use it [R], since it is written by so many authors, how do you know that the results are trustable?"
- A: "The R engine [...] is pretty well uniformly excellent code but you have to take my word for that. Actually, you don't. The whole engine is open source so, if you wish, you can check every line of it. If people were out to push dodgy software, this is not the way they'd go about it."
- Q: Are R packages bug free?
- A: No. But bugs are fixed rapidly when identified.
- Q: How does function x work? May I adapt it for my functions.
- A: Look at the code. Borrow what you need.

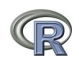

<span id="page-9-0"></span>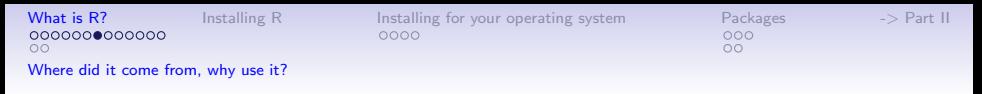

# What is R?: Technically

- R is an open source implementation of S (The statistical language developed at Bell Labs). (S-Plus is a commercial implementation)
- R is a language and environment for statistical computing and graphics. R is available under GNU Copy-left
- R is a group project run by a core group of developers (with new releases semiannually). The current version of R is 3.3.0
- R is an integrated suite of software facilities for data manipulation, calculation and graphical display.

(Adapted from Robert Gentleman and the r-project.org web page)

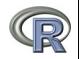

<span id="page-10-0"></span>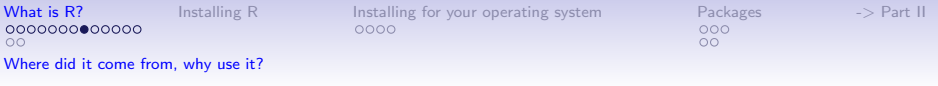

# R is an integrated suite of software facilities for data manipulation, calculation and graphical display. It is:

- 1. an effective data handling and storage facility,
- 2. a suite of operators for calculations on arrays, in particular matrices,
- 3. a large, coherent, integrated collection of intermediate tools for data analysis,
- 4. graphical facilities for data analysis and display either on-screen or on hardcopy, and
- 5. a well-developed, simple and effective programming language which includes conditionals, loops, user-defined recursive functions and input and output facilities.

"Many users think of R as a statistics system. We prefer to think of it as an environment within which statistical techniques are implemented. R can be extended (easily) via packages ... available through the CRAN family of Internet sites covering a very wide range of modern statistics." (Adapted from r-project.org web page)  $11/148$ 

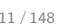

<span id="page-11-0"></span>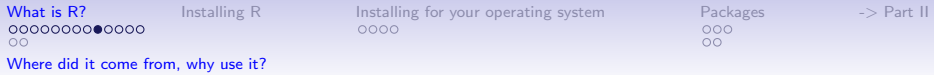

# R: A brief history

- 1991-93: Ross Dhaka and Robert Gentleman begin work on R project for Macs at U. Auckland (S for Macs).
- 1995: R available by ftp under the General Public License.
- 96-97: mailing list and R core group is formed.
- 2000: John Chambers, designer of S joins the Rcore (wins a prize for best software from ACM for S)
- 2001-2016: Core team continues to improve base package with a new release every 6 months (now more like yearly).
- Many others contribute "packages" to supplement the functionality for particular problems.
	- 2003-04-01: 250 packages
	- 2004-10-01: 500 packages
	- 2007-04-12: 1,000 packages
	- 2009-10-04: 2,000 packages
	- 2011-05-12: 3,000 packages
	- 2012-08-27: 4,000 packages
	- 2014-05-16: 5,547 packages (on CRAN)  $+$  824 bioinformatic packages on BioConductor
	- 2015-05-20 6,678 packages (on  $CRAM$ ) + 1024 bioinformatic packages  $+$  ?,000s on GitHub

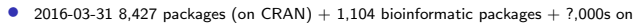

GitHub/R-Forge (increased by 245 in last 30 days)  $12/148$ 

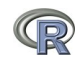

<span id="page-12-0"></span>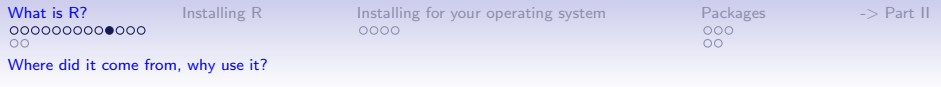

# Rapid and consistent growth in packages contributed to R

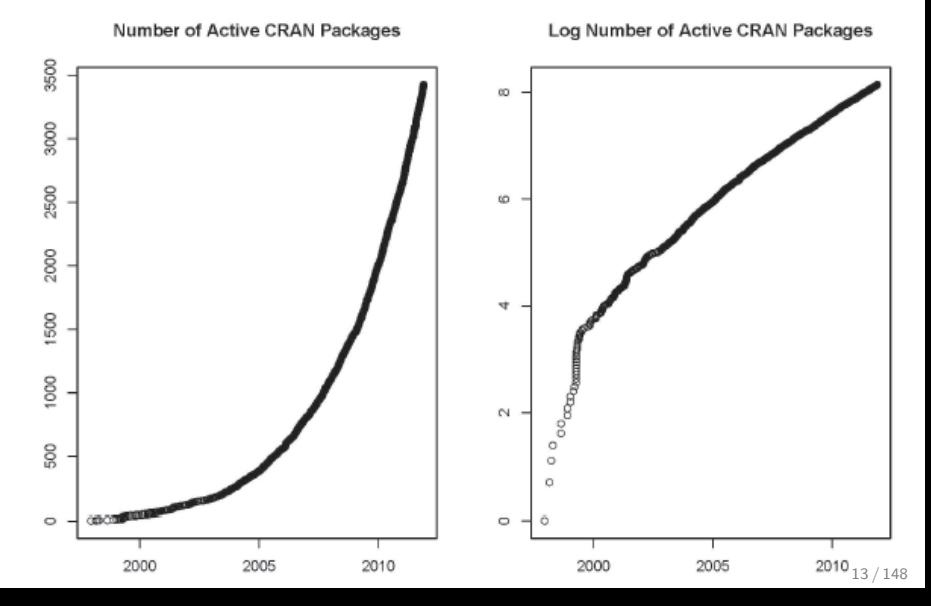

<span id="page-13-0"></span>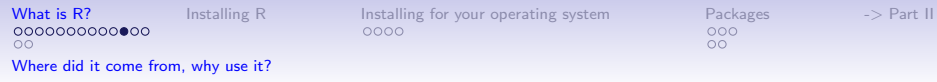

# Popularity compared to other statistical packages

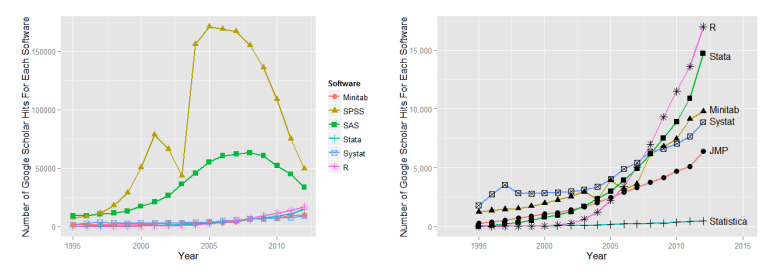

<http://r4stats.com/articles/popularity/> considers various measures of popularity

- 1. discussion groups
- 2. blogs
- 3. Google Scholar citations (> 27,000 citations,  $\approx 1,800/year$ )
- 4. Google Page rank

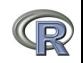

<span id="page-14-0"></span>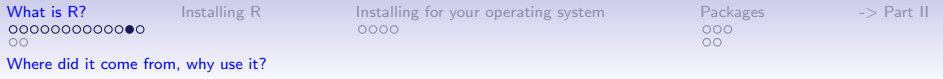

# R as a way of facilitating replicable science

- 1. R is not just for statisticians, it is for all research oriented psychologists.
- 2. R scripts are published in psychology journals to show new methods:
	- Psychological Methods
	- Psychological Science
	- Journal of Research in Personality
- 3. R based data sets are now accompanying journal articles:
	- The Journal of Research in Personality now accepts R code and data sets.
	- JRP special issue in R,
- 4. By sharing our code and data the field can increase the possibility of doing replicable science.

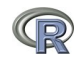

<span id="page-15-0"></span>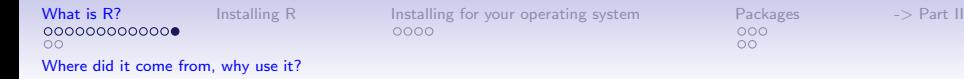

### Reproducible Research: Sweave and KnitR

Sweave is a tool that allows to embed the R code for complete data analyses in LAT<sub>F</sub>Xdocuments. The purpose is to create dynamic reports, which can be updated automatically if data or analysis change. Instead of inserting a prefabricated graph or table into the report, the master document contains the R code necessary to obtain it. When run through R, all data analysis output (tables, graphs, etc.) is created on the fly and inserted into a final LAT<sub>F</sub>Xdocument. The report can be automatically updated if data or analysis change, which allows for truly reproducible research.

Friedrich Leisch (2002). Sweave: Dynamic generation of statistical reports using literate data analysis. I Supplementary material for journals can be written in Sweave/KnitR.

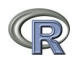

16 / 148

<span id="page-16-0"></span>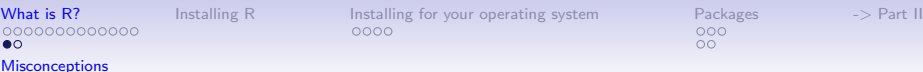

# Misconception: R is hard to use

- 1. R doesn't have a GUI (Graphical User Interface)
	- Partly true, many use syntax.
	- Partly not true, GUIs exist (e.g., R Commander, R-Studio).
	- Quasi GUIs for Mac and PCs make syntax writing easier.
- 2. R syntax is hard to use
	- Not really, unless you think an iPhone is hard to use.
	- Easier to give instructions of 1-4 lines of syntax rather than pictures of menu after menu to pull down.
	- Keep a copy of your syntax, modify it for the next analysis.
- 3. R is not user friendly: A personological description of R
	- R is Introverted: it will tell you what you want to know if you ask, but not if you don't ask.
	- R is Conscientious: it wants commands to be correct.
	- R is not Agreeable: its error messages are at best cryptic.
	- R is Stable: it does not break down under stress.
	- R is Open: new ideas about statistics are easily developed.

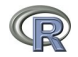

<span id="page-17-0"></span>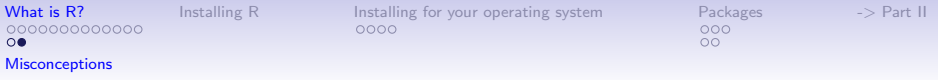

Misconceptions: R is hard to learn  $-$  some interesting facts

1. With a brief web based tutorial

<http://personality-project.org/r>, 2nd and 3rd year undergraduates in psychological methods and personality research courses are using R for descriptive and inferential statistics and producing publication quality graphics.

- 2. More and more psychology departments are using it for graduate and undergraduate instruction.
- 3. R is easy to learn, hard to master
	- R-help newsgroup is very supportive (usually)
	- Multiple web based and pdf tutorials see (e.g., <http://www.r-project.org/>)
	- Short courses using R for many applications. (Look at APS program).
- 4. Books and websites for SPSS and SAS users trying to learn R (e.g., <http://r4stats.com/>) by Bob Muenchen (look for link to free version).

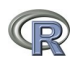

# $\circ$

<span id="page-18-0"></span>[What is R?](#page-3-0) [Installing R](#page-18-0) [Installing for your operating system](#page-18-0) [Packages](#page-30-0) -> [Part II](#page-35-0)

 $\circ$ 

# Go to the R.project.org

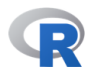

**IHomel** 

Download

CRAN

#### **R** Project

About R Contributors What's New? **Mailing Lists Bug Tracking** Conferences Search

#### **R** Foundation

Foundation Board **Members Donors** Donate

#### **The R Project for Statistical Computing**

#### **Getting Started**

R is a free software environment for statistical computing and graphics. It compiles and runs on a wide variety of UNIX platforms. Windows and MacOS. To download R. please choose your preferred CRAN mirror.

If you have questions about R like how to download and install the software, or what the license terms are, please read our answers to frequently asked questions before you send an email.

#### **News**

- R version 3.2.0 (Full of Ingredients) has been released on 2015-04-16.
- · R version 3.1.3 (Smooth Sidewalk) has been released on 2015-03-09.
- The R Journal Volume 6/2 is available.
- useR! 2015, will take place at the University of Aalborg, Denmark, June 30 July 3, 2015.
- . useRI 2014, took place at the University of California, Los Angeles, USA June 30 -July 3, 2014.

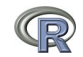

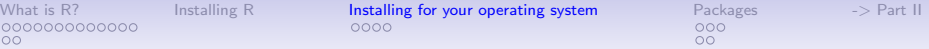

# Go to the Comprehensive R Archive Network (CRAN)

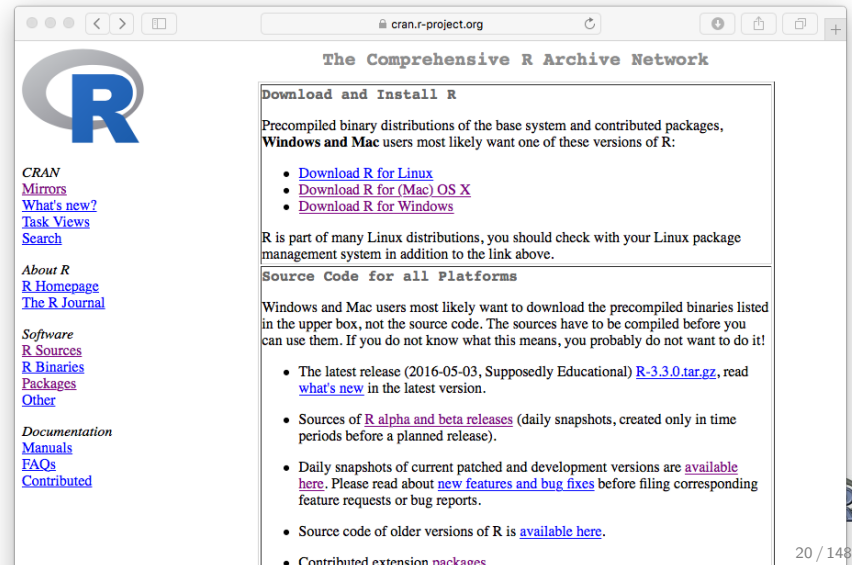

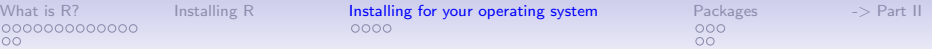

#### Download and install the appropriate version – PC

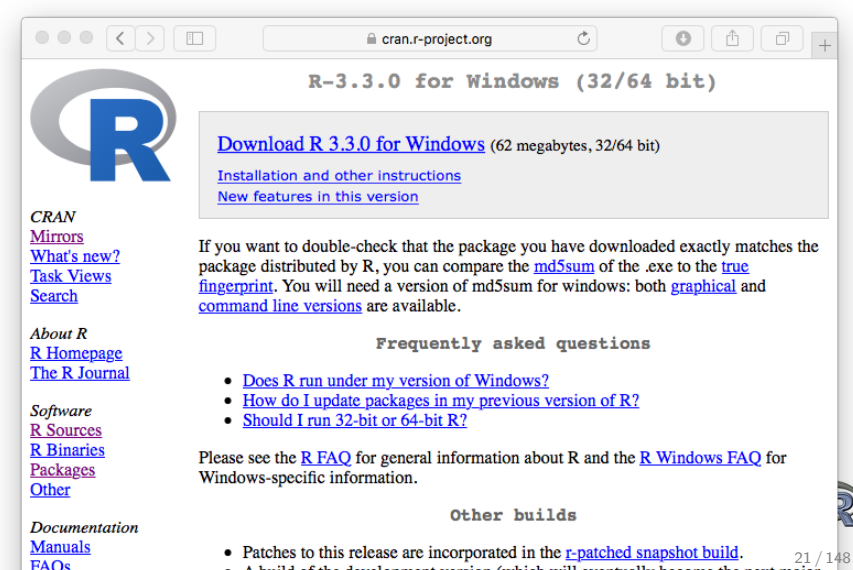

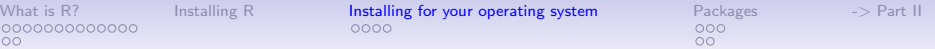

# Download and install the appropriate version – PC

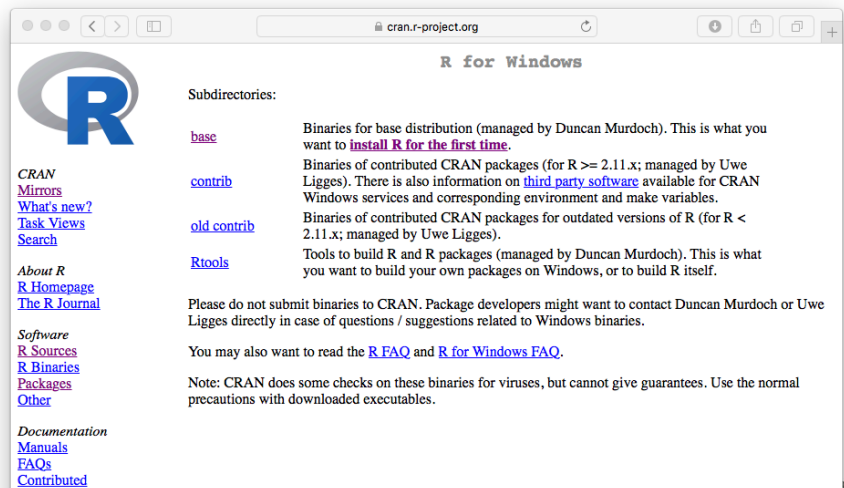

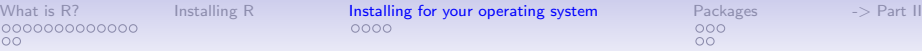

### Download and install the appropriate version – Mac

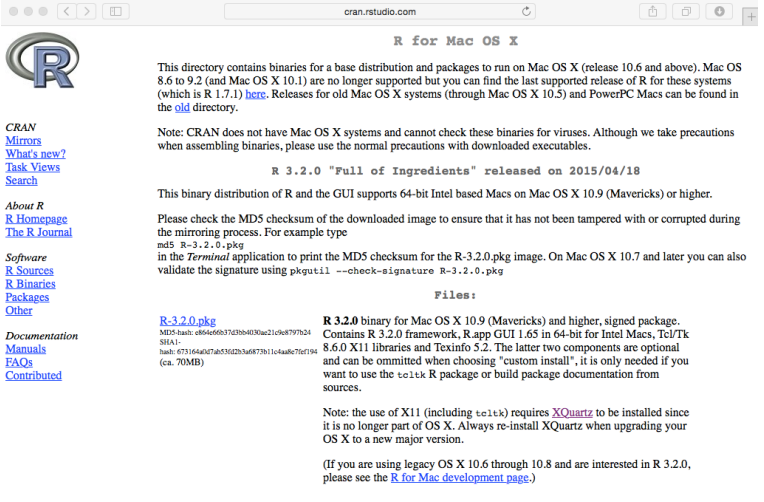

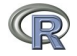

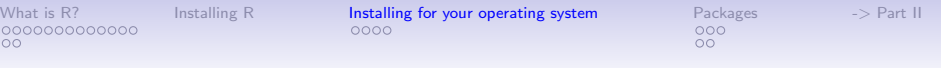

#### Starting R on a PC

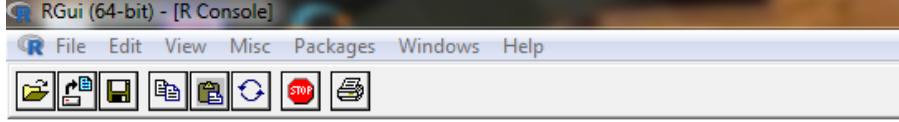

R version 3.3.0 (2016-05-03) -- "Supposedly Educational" Copyright (C) 2016 The R Foundation for Statistical Computing Platform: x86 64-w64-mingw32/x64 (64-bit)

R is free software and comes with ABSOLUTELY NO WARRANTY. You are welcome to redistribute it under certain conditions. Type 'license()' or 'licence()' for distribution details.

Natural language support but running in an English locale

R is a collaborative project with many contributors. Type 'contributors()' for more information and 'citation()' on how to cite R or R packages in publications.

Type 'demo()' for some demos, 'help()' for on-line help, or 'help.start()' for an HTML browser interface to help.

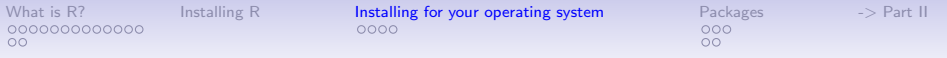

#### Start up R and get ready to play (development Mac version)

**R Under development (unstable) (2016-05-10 r70594) -- "Unsuffered Consequences" Copyright (C) 2016 The R Foundation for Statistical Computing Platform: x86\_64-apple-darwin13.4.0 (64-bit)**

**R is free software and comes with ABSOLUTELY NO WARRANTY. You are welcome to redistribute it under certain conditions. Type 'license()' or 'licence()' for distribution details.**

**Natural language support but running in an English locale**

**R is a collaborative project with many contributors. Type 'contributors()' for more information and 'citation()' on how to cite R or R packages in publications.**

**Type 'demo()' for some demos, 'help()' for on-line help, or 'help.start()' for an HTML browser interface to help. Type 'q()' to quit R.**

**[R.app GUI 1.68 (7213) x86\_64-apple-darwin13.4.0]**

**[Workspace restored from /Users/WR/.RData] [History restored from /Users/WR/.Rapp.history]**

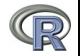

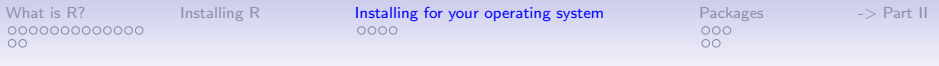

#### Check the version number for  $R \geq 3.3.0$ ) and for psych ( $\geq 1.6.4$ )

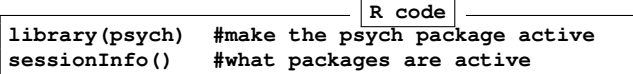

```
R Under development (unstable) (2016-05-10 r70594)
Platform: x86_64-apple-darwin13.4.0 (64-bit)
Running under: OS X 10.11.4 (El Capitan)
```

```
locale:
[1] en_US.UTF-8/en_US.UTF-8/en_US.UTF-8/C/en_US.UTF-8/en_US.UTF-8
attached base packages:
[1] stats graphics grDevices utils datasets methods base
other attached packages:
[1] psych_1.6.4
loaded via a namespace (and not attached):
[1] parallel_3.4.0 mnormt_1.5-4
```
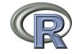

<span id="page-26-0"></span>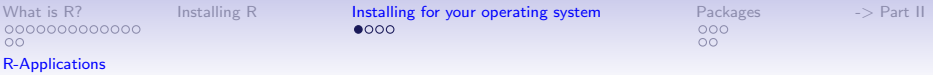

# Various ways to run R

- 1. UNIX (and \*NIX like) environments
	- Can be scripted for use on remote servers
	- Particularly fast if on remote processors with many cores
	- RStudio Server as "Integrated Development Environment" (IDE)

2. PC

- quasi  $GUI + text$  editor of choice
- RStudio as "Integrated Development Environment" (IDE) (recommended by Sara)
- 3. Mac
	- R.app  $+$  text editor of choice (preferred by Bill)
	- RStudio as "Integrated Development Environment" (IDE) (preferred by David)
	- allows for multiple cores for parallel processing
- 4. From the web
	- [R Fiddle](http://www.r-fiddle.org)

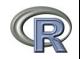

<span id="page-27-0"></span>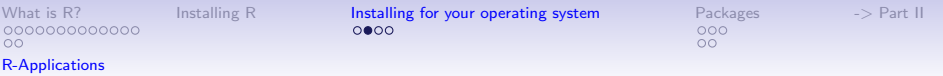

# R Studio is a useful "Integrated Development Environment" (IDE)

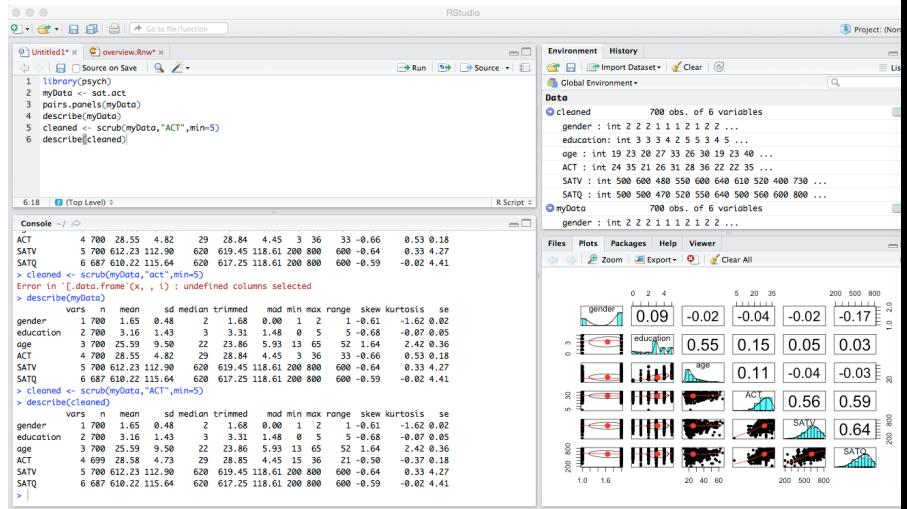

**SIPY** 28 / 148

<span id="page-28-0"></span>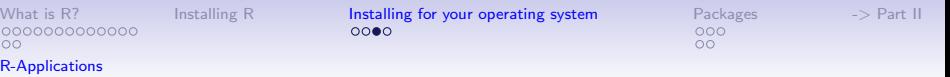

#### R Studio may be run on a remote server

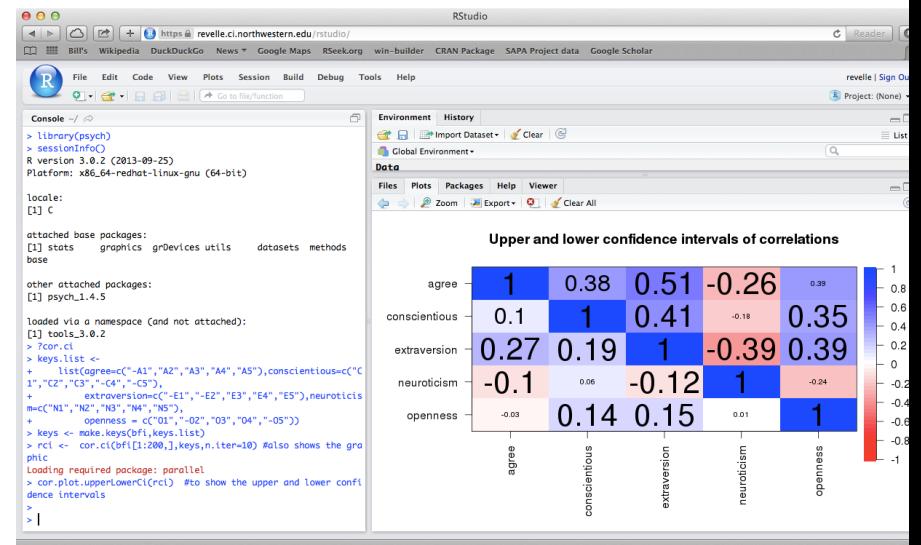

<span id="page-29-0"></span>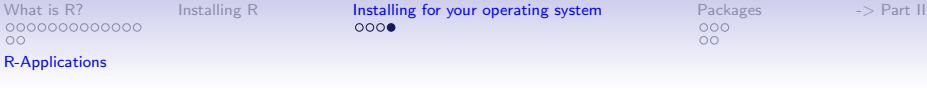

# Fiddle allows to run on a remote server hosted by datacamp (but  $R = 3.1.2$  and psych  $= 1.3.12$ )

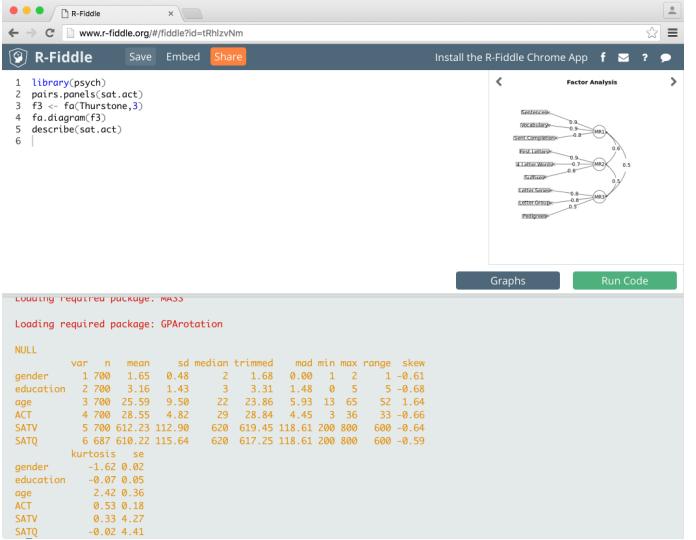

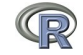

<span id="page-30-0"></span>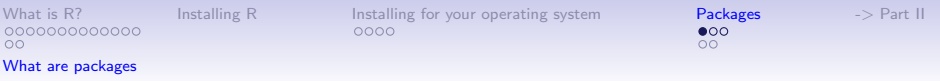

# R is extensible: The use of "packages"

- 1. More than 8,427 packages are available for R (and growing daily. It was 6,652 last year).
- 2. Can search all packages that do a particular operation by using the sos package
	- install.packages("sos")  $\#$ if you haven't already
	- library(sos)  $#$  make it active once you have it
		- findFn("X")  $\#$ will search a web data base for all packages/functions that have "X"
		- findFn("principal components")  $\#$  will return 2,675 matches from 173 packages and reports the top 400
		- findFn("Item Response Theory")  $\#$  will return 510 matches in 77 packages
		- findFn("INDSCAL")  $#$  will return 18 matches in 5 packages.
- 3. install.packages("X") will install a particular package (add it to your R library – you need to do this just once)
- 4. library(X)  $\#$  will make the package X available to use if it has been installed (and thus in your library)

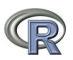

<span id="page-31-0"></span>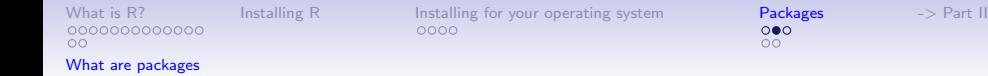

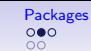

# A small subset of very useful packages

- General use
	- core R
	- MASS
	- lattice
	- Ime4 (core)
	- psych
	- Zelig
- Special use
	- ltm
	- sem
	- lavaan
	- OpenMx
	- GPArotation
	- mvtnorm
	- $\bullet$  > 8.427 known
	- $\bullet$  + ?
- General applications
	- most descriptive and inferential stats
	- Modern Applied Statistics with S
	- Lattice or Trellis graphics
	- Linear mixed-effects models
	- Personality/psychometrics general purpose
	- General purpose toolkit
- More specialized packages
	- Latent Trait Model (IRT)
	- SEM and CFA (RAM path notation)
	- SEM and CFA (multiple groups)
	- SEM and CFA (multiple groups  $+)$
	- Jennrich rotations
	- Multivariate distributions
	- Thousands of more packages on CRAN
	- Code on webpages/journal articles

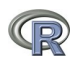

<span id="page-32-0"></span>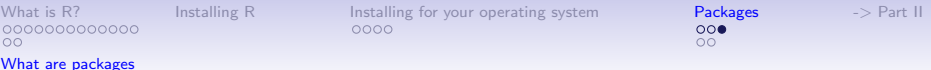

# Even more very useful packages (see also Computer World list)

- General use
	- devtools
	- readxl
	- foreign
	- RMySQL
	- readr
	- rio
- Special use
	- dplyr
	- plyr
	- data table
	- knitr
	- sweave
	- ggplot2
	- $\bullet$  > 8.427 known
	- $\bullet$  + ?
- General applications
	- Get packages from GitHub
	- input from excel
	- input from SPSS, etc.
	- input from MySQL
	- fast input for very large csv files
	- simple to use integrated input/output
- More specialized packages
	- reshape from wide to long etc.
	- reshape
	- faster data handling for large data sets
	- integrate markdown documentation with R
	- integrate LATEX documentation with R
	- powerful grammar of graphics
	- Thousands of more packages on CRAN
	- Code on webpages/journal articles

<span id="page-33-0"></span>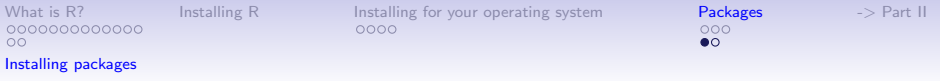

# Ok, how do I get it: Getting started with R

- Download from R Cran (<http://cran.r-project.org/>)
	- Choose appropriate operating system and download compiled R
- Install R (current version is 3.3.0) (See a tutorial on how to install R and various packages at <http://personality-project.org/r/psych>)
- Start R
- Add useful packages (just need to do this once)
	- install packages("ctv")  $#$ this downloads the task view package
	- library(ctv)  $#$ this activates the ctv package
	- install.views("Psychometrics")  $#$ among others
	- Take a 5 minute break
- Activate the package(s) you want to use today (e.g., *psych*)
	- library( $psych$ )  $#necessary$  for most of today's examples
- Use R

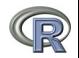

<span id="page-34-0"></span>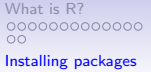

[Installing R](#page-18-0) [Installing for your operating system](#page-18-0)  $\frac{\text{Packages}}{\text{000}}$  $\frac{\text{Packages}}{\text{000}}$  $\frac{\text{Packages}}{\text{000}}$  -> [Part II](#page-35-0)

 $\Omega$ 

### Annotated installation guide: don't type the  $>$

- > install.packages("ctv")
- > library(ctv)
- > install.views("Psychometrics")

#or just install a few packages > install.packages("psych", dependencies=TRUE) #which installs psych and its required packages

- > install.packages("GPArotation")
- > install.packages("mnormt")
- Install the task view installer package. You might have to choose a "mirror" site.
- Make it active
- Install all the packages in the "Psychometrics" task view. This will take a few minutes.
- Or, just install one package (e.g., psych)
- as well as a few suggested packages that add functionality for factor rotation, multivariate norma distributions, etc.  $35/148$

<span id="page-35-0"></span>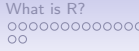

[Installing R](#page-18-0) [Installing for your operating system](#page-18-0) [Packages](#page-30-0) -> [Part II](#page-35-0)<br>
0000<br>
00

# Questions?

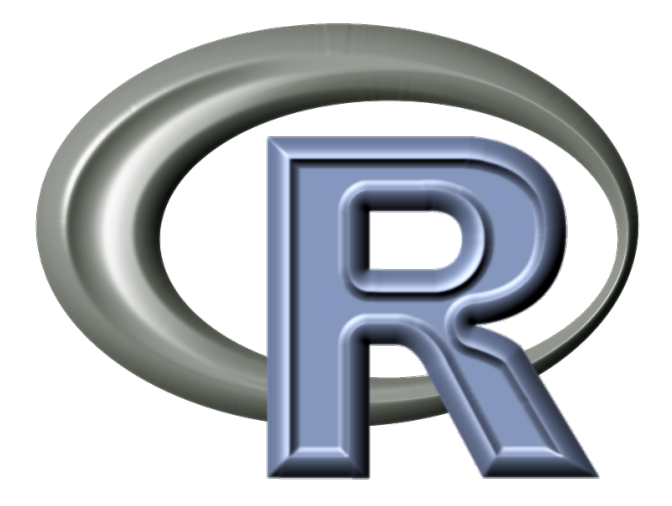

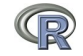

36 / 148
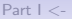

[Part I](#page-38-0)  $\lt$ - [Basic R](#page-38-0) [Exploratory](#page-49-0) [Regression](#page-63-0) -> [Part III](#page-70-0) nnnnn

# **Outline**

- <span id="page-36-0"></span>1. [Part I: What is R, where did it come from, why use it](#page-3-0)
	- Installing R and adding packages
- 2. [Part II: A brief introduction an overview](#page-36-0)
	- R is just a fancy (very fancy) calculator
	- Descriptive data analysis
	- Some inferential analysis
- 3. [Part III: Using R](#page-70-1)
	- Data entry
	- Descriptive
	- Inferential (t and F)
	- Regression, partial correlation, mediation
	- Basic R commands
- 4. [Part IV: Psychometrics](#page-124-0)
	- Reliability and its discontents  $(\alpha,\,\omega_h,\,\omega_t,\,\lambda_6)$
	- EFA, CFA, and SEM
- 5. [Part V: Help and More Help](#page-144-0)
	- List of useful commands

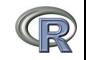

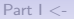

[Part I](#page-38-0)  $\lt$ - [Basic R](#page-38-0) [Exploratory](#page-49-0) [Regression](#page-63-0) -> [Part III](#page-70-0)

#### Outline of Part II

- $\rightarrow$  [Part I: What is R](#page-38-0)
- [Basic R: A brief example](#page-38-0) [Basic R capabilities: Calculation, Statistical tables](#page-38-0) [Basic Graphics](#page-41-0)
- [A brief example of exploratory and confirmatory data analysis](#page-49-0) [Data preparation, descriptive statistics, data cleaning,](#page-49-0) [correlation plots](#page-49-0) [Inferential statistics](#page-57-0)

[Multiple regression modeling and graphics](#page-63-0)

-> [Part III: Basic statistics and graphics](#page-70-0)

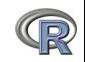

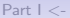

<span id="page-38-0"></span>[Part I](#page-38-0) <- [Basic R](#page-38-0) [Exploratory](#page-49-0) [Regression](#page-63-0) -> [Part III](#page-70-0) 00000000

000000

[Basic R capabilities: Calculation, Statistical tables](#page-38-0)

#### Basic R commands – remember don't enter the  $>$ R is just a fancy calculator. Add, subtract, sum, products, group

- $> 2 + 2$  #sum two numbers
- [1] 4 #show the output
- > 3^4 #3 raised to the 4th
- [1] 81 #that was easy
- > sum(1:10) #find the sum of the first 10 numbers

[1] 55 #the answer

 $>$  prod(c(1, 2, 3, 5, 7)) #the product of the concatenated (c) numbers

[1] 210 #Note how we combined product with concatenate

It is also a statistics table ( the normal distribution, the t, the F, the  $\chi^2$  distribution, the xyz distribution)

```
> pnorm(q = 1) #the probability of a normal with value of 1 sd
[1] 0.8413447 #
```
 $> pt$  (q = 2, df = 20) #what about the probability of a t-test value [1] 0.9703672 #this is the upper tail

<span id="page-39-0"></span>[Part I](#page-38-0) <- [Basic R](#page-38-0) [Exploratory](#page-49-0) [Regression](#page-63-0) -> [Part III](#page-70-0) 00000000

000000

[Basic R capabilities: Calculation, Statistical tables](#page-39-0)

## R is a set of distributions. Don't buy a stats book with tables!

Table: To obtain the density, prefix with  $d$ , probability with  $p$ , quantiles with  $q$  and to generate random values with  $r$ . (e.g., the normal distribution may be chosen by using dnorm, pnorm, qnorm, or rnorm.) Each function can be modified with various parameters.

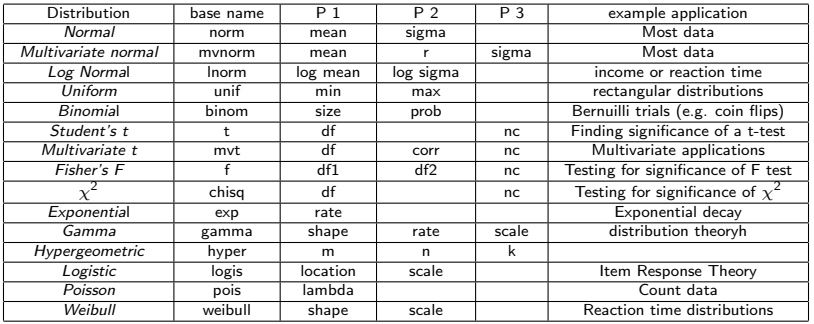

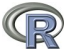

<span id="page-40-0"></span>[Part I](#page-38-0) <- [Basic R](#page-38-0) [Exploratory](#page-49-0) [Regression](#page-63-0) -> [Part III](#page-70-0) 000000

[Basic R capabilities: Calculation, Statistical tables](#page-40-0)

## An example of using r, p, and q for a distributions

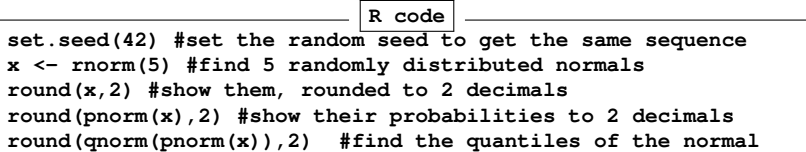

#### Produces this output

```
> set.seed(42) #set the random seed to get the same sequence
> x <- rnorm(5) #find 5 randomly distributed normals
> round(x,2) #show them, rounded to 2 decimals
[1] 1.37 -0.56 0.36 0.63 0.40
> round(pnorm(x),2) #show their probabilities to 2 decimals
[1] 0.91 0.29 0.64 0.74 0.66
> round(qnorm(pnorm(x)),2) #find the quantiles of the normal
[1] 1.37 -0.56 0.36 0.63 0.40
```
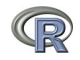

<span id="page-41-0"></span>[Part I](#page-38-0) <- [Basic R](#page-38-0) [Exploratory](#page-49-0) [Regression](#page-63-0) -> [Part III](#page-70-0) nnnnn

[Basic Graphics](#page-41-0)

#### R can draw distributions

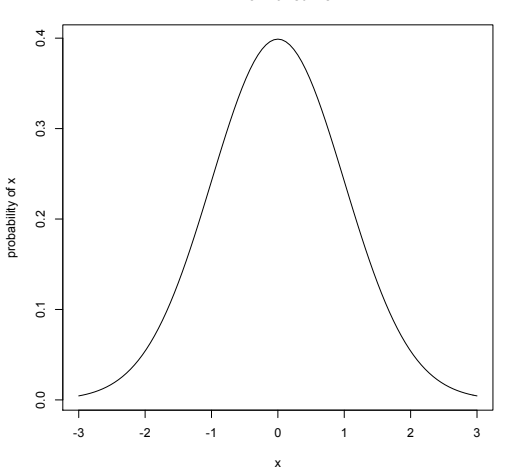

**A normal curve**

We do this by using the curve function to which we pass the values of the dnorm function. curve(dnormal( $x$ ),-3,3, ylab="probability of x",main="A normal curve")

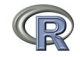

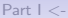

<span id="page-42-0"></span>[Part I](#page-38-0) <- [Basic R](#page-38-0) [Exploratory](#page-49-0) [Regression](#page-63-0) -> [Part III](#page-70-0) 000000

[Basic Graphics](#page-42-0)

#### R can draw more interesting distributions

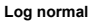

#### **Chi Square distribution**

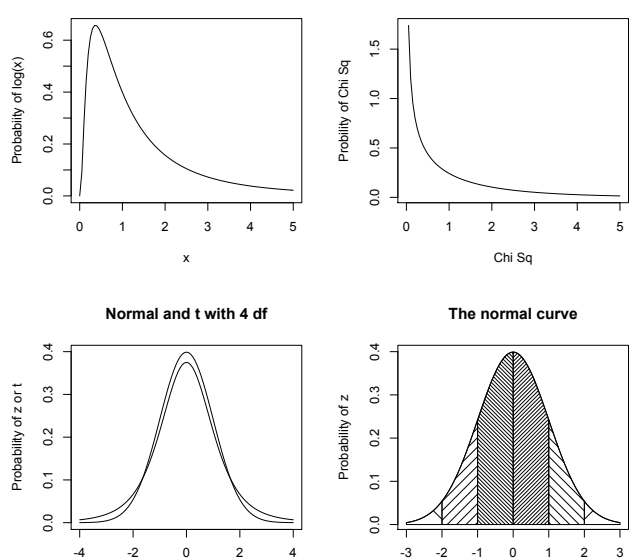

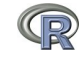

```
Part I <- Basic R Exploratory Regression -> Part III
                     00000000
                                          000000
Basic Graphics
                          R is also a graphics calculator
                                            R code
      op \leftarrow par(mfrow=c(2,2)) #set up a 2 x 2 graph
      curve(dlnorm(x),0,5,ylab='Probabiity of log(x)',main='Log normal')
      curve(dchisq(x,1),0,5,ylab='Probility of Chi Sq',xlab='Chi Sq',main='Chi Square distribution')
      curve(dnorm(x),-4,4,ylab='Probability of z or t',xlab='z or t',main='Normal and t with 4 df')
      curve(dt(x,4),add=TRUE)
      #
      #somewhat more complicated
      #first draw the normal curve
      curve(dnorm(x),-3,3,xlab="",ylab="Probability of z") #the range of x
      title(main="The normal curve",outer=FALSE) #the title
      #add the cross hatching by using polygons
      xvals <- seq(-3,-2,length=100) #From -3 to 2 with 100 points
      dvals <- dnorm(xvals)
      polygon(c(xvals,rev(xvals)),c(rep(0,100),rev(dvals)),density=2,angle=-45)
      xvals <- seq(-2,-1,length=100)
      dvals <- dnorm(xvals)
      polygon(c(xvals,rev(xvals)),c(rep(0,100),rev(dvals)),density=14,angle=45)
      xvals <- seq(-1,-0,length=100)
      dvals <- dnorm(xvals)
      polygon(c(xvals,rev(xvals)),c(rep(0,100),rev(dvals)),density=34,angle=-45)
      xvals <- seq(2,3,length=100)
      dvals <- dnorm(xvals)
      polygon(c(xvals,rev(xvals)),c(rep(0,100),rev(dvals)),density=2,angle=45)
      xvals <- seq(1,2,length=100)
      dvals <- dnorm(xvals)
      polygon(c(xvals,rev(xvals)),c(rep(0,100),rev(dvals)),density=14,angle=-45)
      xvals <- seq(0,1,length=100)
      dvals <- dnorm(xvals)
      polygon(c(xvals,rev(xvals)),c(rep(0,100),rev(dvals)),density=34,angle=45)
      op <- par(mfrow=c(1,1)) #back to a normal 1 x 1 graph
                                                                                          4/148
```
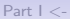

<span id="page-44-0"></span>[Part I](#page-38-0) <- [Basic R](#page-38-0) [Exploratory](#page-49-0) [Regression](#page-63-0) -> [Part III](#page-70-0) nnnnn

[Basic Graphics](#page-44-0)

## R can help teach with 100s of example data sets.

- > data()
- > data(package="psych")
- > data(Titanic)
- > ? Titanic

- > data(cushny)
- > ? cushney
- > data(UCBAdmissions)
- > ? UCBAdmissions
- 1. This opens up a separate text window and lists all of the data sets in the currently loaded packages.
- Show the data sets available in a particular package (e.g., psych).
- 3. Gets the particular data set with its help file (e.g., the survival rates on the Titanic cross classified by age, gender and class).
- 4. Another original data set used by "student" (Gossett) for the t-test.
- 5. The UC Berkeley example of "sex discrimination" as a Simpson paradox

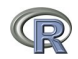

<span id="page-45-0"></span>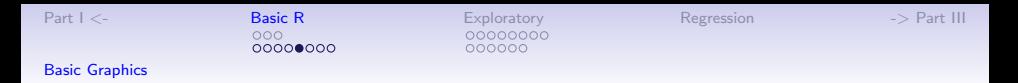

R can show current statistical concepts: Type I Errors: It is not the power, it is the prior likelihood dashed/dotted lines reflect alpha = .05, .01, .001 with power = 1 **P(Type I) given alpha, power, sexiness P(Type I) given alpha, power, sexiness**

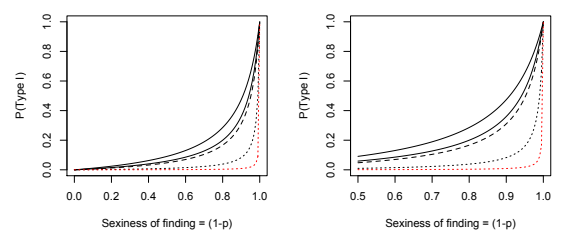

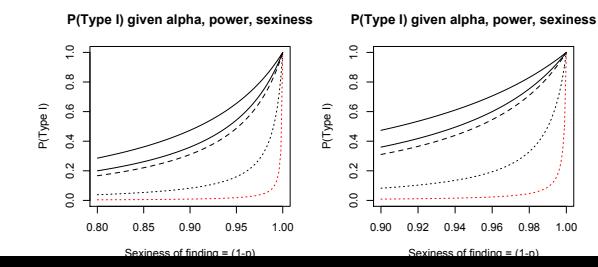

- 1. Extreme claims require extreme probabilities
- 2. Given that a finding is "significant", what is the likelihood that it is a Type I error?
- 3. Depends upon the prior likelihood  $(the 'sexiness')$ the claim.  $46/148$

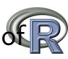

<span id="page-46-0"></span>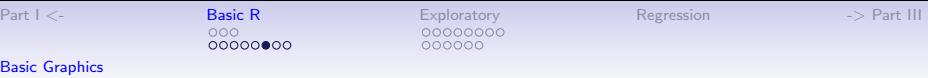

#### A simple scatter plot using plot with Fisher's Iris data set.

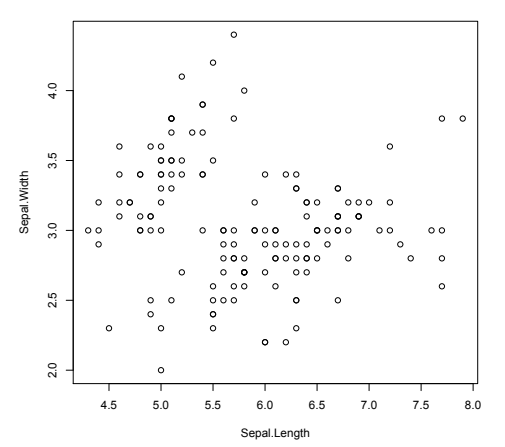

**Fisher Iris data**

plot(iris[1:2],xlab="Sepal.Length",ylab="Sepal.Width" ,main="Fisher Iris data")

<span id="page-47-0"></span>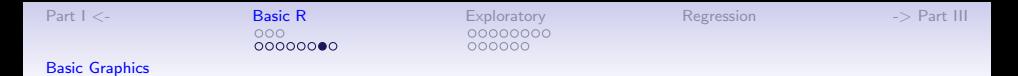

#### A simple scatter plot using plot with some colors and shapes

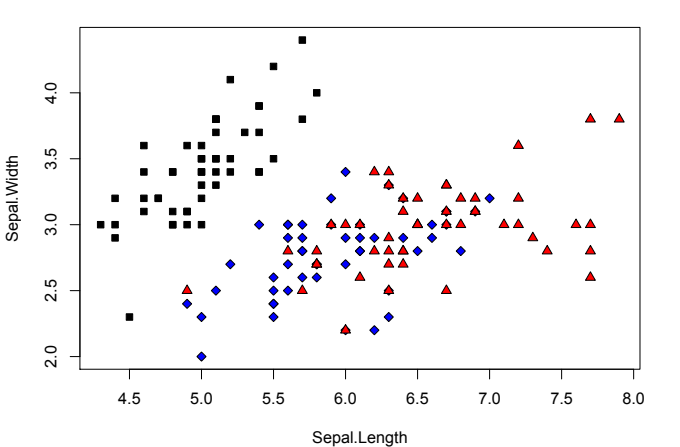

#### **Fisher Iris data with colors and shapes**

1. Set parameters

- 2. bg for background colors
- 3. pch chooses the plot character

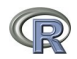

plot(images/iris[1:2],xlab="Sepal.Length", ylab="Sepal.Width" ,main="Fisher Iris data with colors and shapes", bg=c("black","blue", "red")[iris[,5]],pch=21+ as.numeric(iris[,5]))  $48/148$ 

<span id="page-48-0"></span>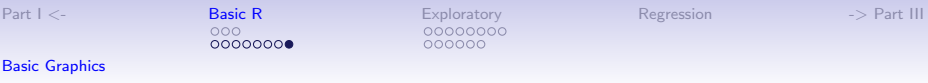

#### A scatter plot matrix plot with loess regressions using pairs.panels

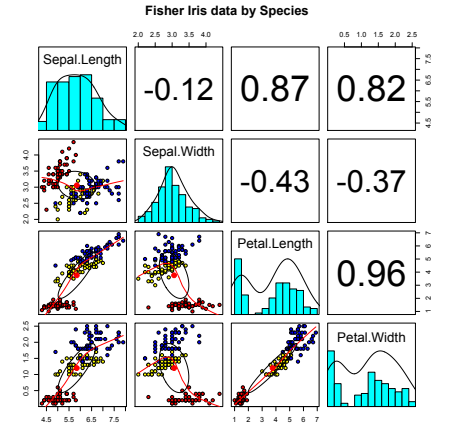

- 1. Correlations above the diagonal
- 2. Diagonal shows histograms and densities
- 3. scatter plots below the diagonal with correlation ellipse
- 4. locally smoothed (loess) regressions for each pair
- 5. optional color coding of grouping variables.

pairs.panels(iris[1:4],bg=c("red","yellow","blue") [iris\$Species],pch=21,main="Fisher Iris data by Species")

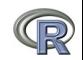

<span id="page-49-0"></span>[Part I](#page-38-0) <- [Basic R](#page-38-0) [Exploratory](#page-49-0) [Regression](#page-63-0) -> [Part III](#page-70-0) 000000

[Data preparation, descriptive statistics, data cleaning, correlation plots](#page-49-0)

## A brief example with real data

- 1. Get the data
- 2. Descriptive statistics
	- Graphic
	- Numerical
- 3. Inferential statistics using the linear model
	- regressions
- 4. More graphic displays

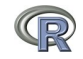

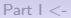

<span id="page-50-0"></span>[Part I](#page-38-0) <- [Basic R](#page-38-0) [Exploratory](#page-49-0) [Regression](#page-63-0) -> [Part III](#page-70-0) 000000

[Data preparation, descriptive statistics, data cleaning, correlation plots](#page-50-0)

#### Get the data and describe it

- 1. First read the data, either from a built in data set, a local file, a remote file, or from the clipboard.
- 2. Describe the data using the describe function from *psych*

```
R code
my.data <- sat.act #an example data file that is part of psych
#or
# file.name <- file.choose() #look for it on your hard drive
#or
file.name <-"http://personality-project.org/r/aps/sat.act.txt"
#now read it either locally or remotely
my.data <- read.table(file.name,header=TRUE)
#or if you have copied the data to the clipboard
# my.data <- read.clipboard() #you can read it from there
describe(my.data) #report basic descriptive statistics
```
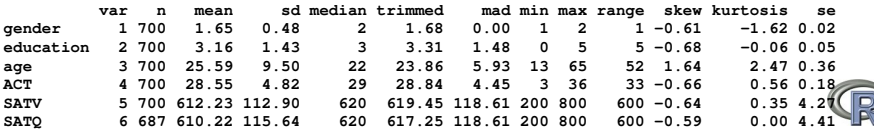

<span id="page-51-0"></span>[Part I](#page-38-0) <- [Basic R](#page-38-0) [Exploratory](#page-49-0) [Regression](#page-63-0) -> [Part III](#page-70-0) 000000

[Data preparation, descriptive statistics, data cleaning, correlation plots](#page-51-0)

## Graphic display of data using pairs.panels pairs.panels(my.data)  $#$ Note the outlier for ACT

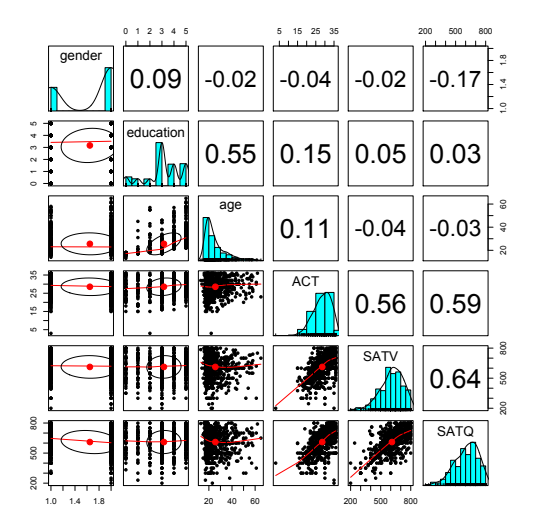

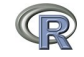

<span id="page-52-0"></span>[Part I](#page-38-0) <- [Basic R](#page-38-0) [Exploratory](#page-49-0) [Regression](#page-63-0) -> [Part III](#page-70-0) nnnnn

[Data preparation, descriptive statistics, data cleaning, correlation plots](#page-52-0)

## Clean up the data using scrub. Use ?scrub for help on the parameters.

We noticed an outlier in the ACT data in the previous graph (you always graph your data, don't you).

We also noticed that the minimum value for ACT was unlikely (of course, you always describe your data).

So we change any case below 4 on the ACT to be missing (NA).

**R code cleaned <- scrub(my.data,"ACT",min=4) #what data set, #which variable, what value to fix describe(cleaned) #look at the data again pairs.panels(cleaned)**

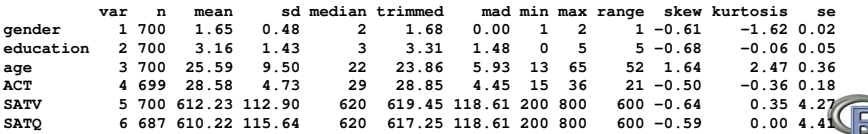

<span id="page-53-0"></span>[Part I](#page-38-0) <- [Basic R](#page-38-0) [Exploratory](#page-49-0) [Regression](#page-63-0) -> [Part III](#page-70-0) 000000

[Data preparation, descriptive statistics, data cleaning, correlation plots](#page-53-0)

#### Graphic display of cleaned data using pairs.panels

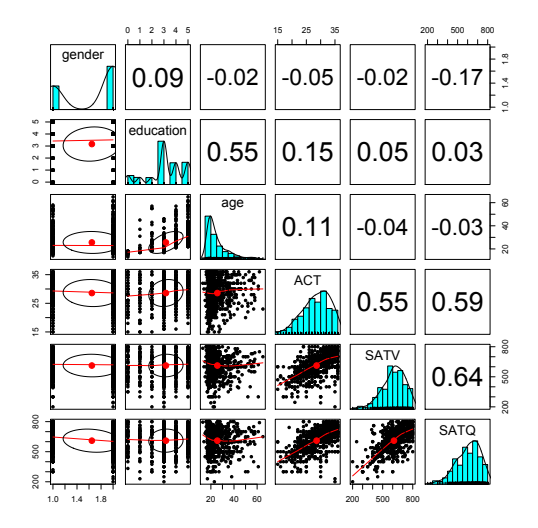

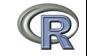

<span id="page-54-0"></span>[Part I](#page-38-0) <- [Basic R](#page-38-0) [Exploratory](#page-49-0) [Regression](#page-63-0) -> [Part III](#page-70-0) 00000000 000000

[Data preparation, descriptive statistics, data cleaning, correlation plots](#page-54-0)

#### Find the pairwise correlations, round to 2 decimals

This also shows how two functions can be nested. We are rounding the output of the cor function.

**R code**

**#specify all the parameters being passed round(cor(x=sat.act,use="pairwise"),digits=2) #the short way to specify the rounding parameter round(cor(cleaned,use="pairwise"),2)**

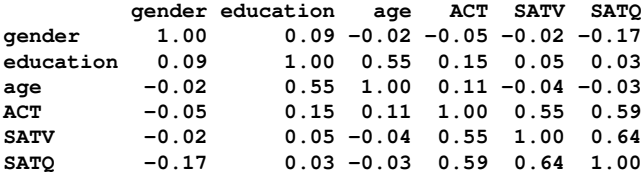

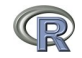

<span id="page-55-0"></span>[Part I](#page-38-0) <- [Basic R](#page-38-0) [Exploratory](#page-49-0) [Regression](#page-63-0) -> [Part III](#page-70-0) റററററെ⊜റ 000000

[Data preparation, descriptive statistics, data cleaning, correlation plots](#page-55-0)

#### Display it differently using the lowerCor function

Operations that are done a lot may be made into your own functions. Thus, lowerCor finds the pairwise correlations, rounds to 2 decimals, displays the lower half of the correlation matrix, and then abbreviates the column labels to make them line up nicely

**lowerCor(sat.act)**

**R code**

**gendr edctn age ACT SATV SATQ gender 1.00 education 0.09 1.00 age -0.02 0.55 1.00 ACT -0.04 0.15 0.11 1.00 SATV -0.02 0.05 -0.04 0.56 1.00 SATQ -0.17 0.03 -0.03 0.59 0.64 1.00**

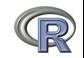

<span id="page-56-0"></span>[Part I](#page-38-0) <- [Basic R](#page-38-0) [Exploratory](#page-49-0) [Regression](#page-63-0) -> [Part III](#page-70-0) 000000

[Data preparation, descriptive statistics, data cleaning, correlation plots](#page-56-0)

#### Testing the significance of one correlation using cor.test.

**R code cor.test(my.data\$ACT,my.data\$SATQ)**

**Pearson's product-moment correlation**

```
data: my.data$ACT and my.data$SATQ
t = 18.9822, df = 685, p-value < 2.2e-16
alternative hypothesis: true correlation
                is not equal to 0
95 percent confidence interval:
 0.5358435 0.6340672
sample estimates:
      cor
0.5871122
```
- 1. Specify the variables to correlate
- 2. Various statistics associated with the correlation.
- 3. But what if you want to do many tests? Use corr.test

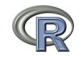

<span id="page-57-0"></span>[Part I](#page-38-0) <- [Basic R](#page-38-0) [Exploratory](#page-49-0) [Regression](#page-63-0) -> [Part III](#page-70-0)  $•00000$ 

[Inferential statistics](#page-57-0)

# **Test many correlations for significance using corr.test**

**corr.test(cleaned)**

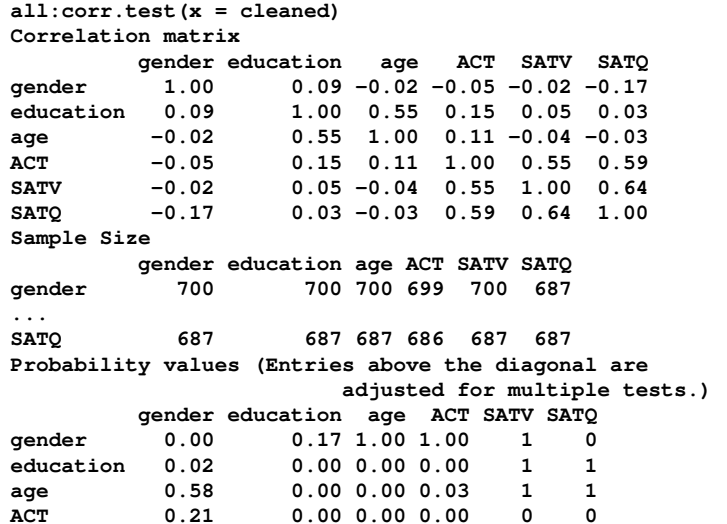

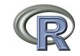

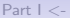

<span id="page-58-0"></span>[Part I](#page-38-0) <- [Basic R](#page-38-0) [Exploratory](#page-49-0) [Regression](#page-63-0) -> [Part III](#page-70-0)  $000000$ 

[Inferential statistics](#page-58-0)

## The SAT.ACT correlations. Confidence values from resampling

 $ci <$ - cor.ci(cleaned, main='Heat map of sat.act')

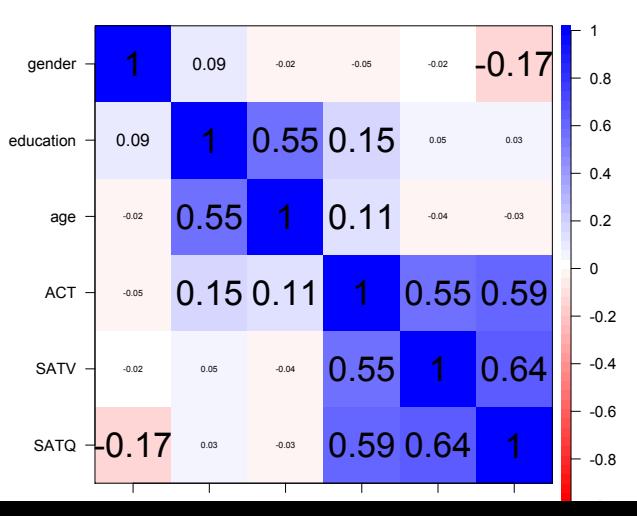

#### **Heat map of sat.act correlations**

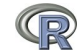

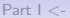

<span id="page-59-0"></span>[Part I](#page-38-0) <- [Basic R](#page-38-0) [Exploratory](#page-49-0) [Regression](#page-63-0) -> [Part III](#page-70-0)  $000000$ 

[Inferential statistics](#page-59-0)

## The SAT.ACT bootstrapped confidence intervals of correlation

cor.plot.upperLowerCi(ci,main="Heat map of sat.act")

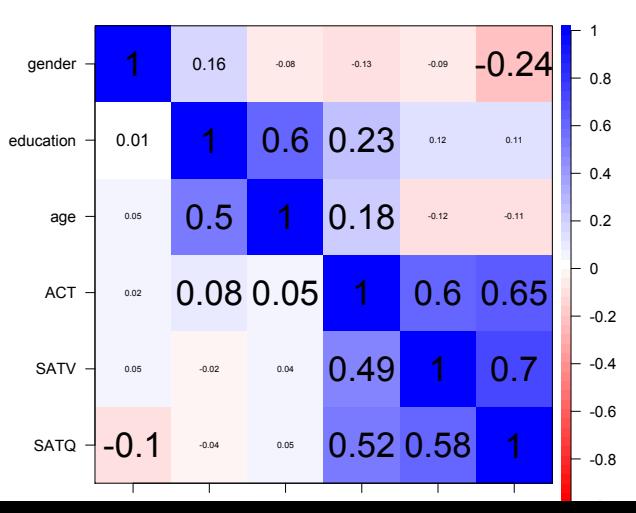

#### **confidence values of the sat.act data**

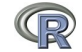

<span id="page-60-0"></span>[Part I](#page-38-0) <- [Basic R](#page-38-0) [Exploratory](#page-49-0) [Regression](#page-63-0) -> [Part III](#page-70-0) ററ∩≘ററ

[Inferential statistics](#page-60-0)

# Are education and gender independent?  $\chi^2$  Test of association  $T$  <- with (my.data, table (gender, education))

 $>$  T education gender 0 1 2 3 4 5 1 27 20 23 80 51 46 2 30 25 21 195 87 95 > chisq.test(T) Pearson's Chi-squared test  $_3^{\rm L}$  Apply  $\chi^2$  test data: T 1. First create a table of associations • Do this on our data (my.data) • Use the "with" command to specify the data set 2. Show the table

 $X$ -squared = 16.0851, df = 5, p-value = 0.006605

<span id="page-61-0"></span>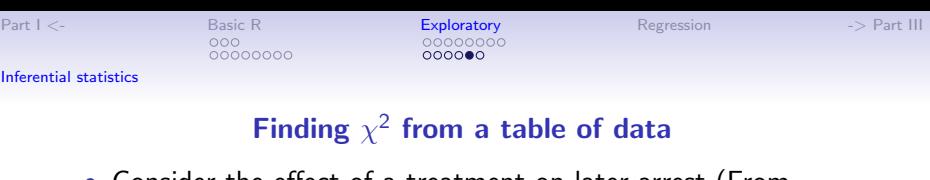

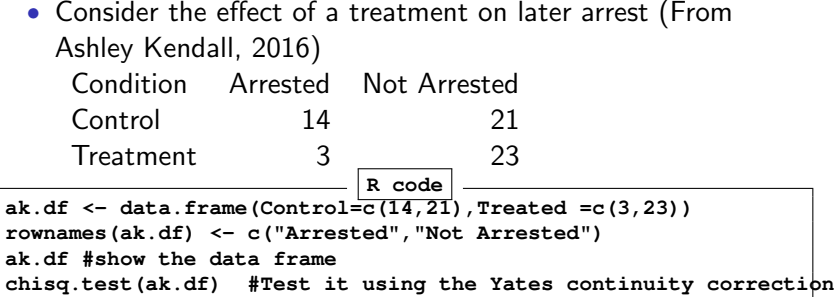

```
> ak.df #show the data frame
           Control Treated
Arrested 14 3
Not Arrested 21 23
> chisq.test(ak.df) #Test it using the Yates continuity correction
       Pearson's Chi-squared test with Yates' continuity correction
data: ak.df
X-squared = 4.6791, df = 1, p-value = 0.03053
```
<span id="page-62-0"></span>[Part I](#page-38-0) <- [Basic R](#page-38-0) [Exploratory](#page-49-0) [Regression](#page-63-0) -> [Part III](#page-70-0)  $00000$ 

[Inferential statistics](#page-62-0)

#### Graph the tabled data showing confidence intervals of proportions

**R code**

**ak.df <- data.frame(Control=c(14,21),Treated =c(3,23)) ak.p <- t(t(ak.df)/colSums(ak.df)) #convert to probabilities standard.error <- sqrt(ak.p[1,] \* ak.p[2,]/colSums(ak.df)) stats <- data.frame(mean=as.vector(ak.p), se=rep(standard.error,each=2)) rownames(stats) <- c("Control Arrested","Control Not", "Treatment Arrested","Treatment Not") error.bars(stats=stats,bars=TRUE,space=c(.1,.1,1,.1), density=c(20,-10,20,-10),ylab="Probability", xlab="Control vs Treatment", main ="Effect of Treatment on subsequent arrest (95% confidence)")**

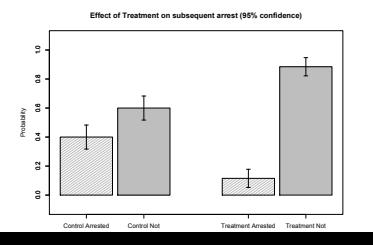

**round(stats,2)**

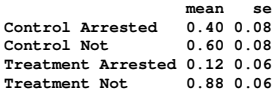

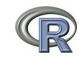

<span id="page-63-0"></span>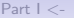

[Part I](#page-38-0) <- [Basic R](#page-38-0) [Exploratory](#page-49-0) [Regression](#page-63-0) -> [Part III](#page-70-0) 000000

#### Multiple regression and the general linear model

- 1. Use the sat.act data example
- 2. Do the linear model

3. Summarize the results **R** code **mod1 <- lm(SATV ~ education + gender + SATQ,data=my.data) summary(mod1,digits=2)**

**Call: lm(formula = SATV ~ education + gender + SATQ, data = my.data) Residuals: Min 1Q Median 3Q Max -372.91 -49.08 2.30 53.68 251.93 Coefficients: Estimate Std. Error t value Pr(>|t|) (Intercept) 180.87348 23.41019 7.726 3.96e-14 \*\*\* education 1.24043 2.32361 0.534 0.59363 gender 20.69271 6.99651 2.958 0.00321 \*\* SATQ 0.64489 0.02891 22.309 < 2e-16 \*\*\* Signif. codes: 0 Ô\*\*\*Õ 0.001 Ô\*\*Õ 0.01 Ô\*Õ 0.05 Ô.Õ 0.1 Ô Õ 1 Residual standard error: 86.24 on 683 degrees of freedom (13 observations deleted due to missingness) Multiple R-squared: 0.4231, Adjusted R-squared: 0.4205 F-statistic: 167 on 3 and 683 DF, p-value: < 2.2e-16**

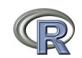

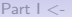

[Part I](#page-38-0) <- [Basic R](#page-38-0) [Exploratory](#page-49-0) [Regression](#page-63-0) -> [Part III](#page-70-0) nnnnn

#### Zero center the data before examining interactions

In order to examine interactions using multiple regression, we must first "zero center" the data. This may be done using the scale function. By default, scale will standardize the variables. So to keep the original metric, we make the scaling parameter FALSE. **R code csat <- data.frame(scale(my.data,scale=FALSE))**

**describe(csat) #centered not standardized data**

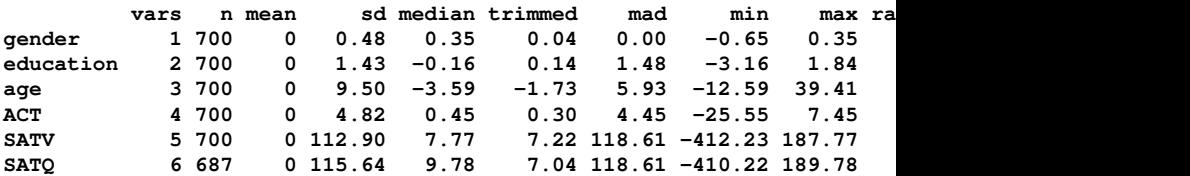

Note that we need to take the output of scale (which comes back as a matrix) and make it into a data.frame if we want to use the linear model on it.

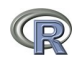

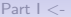

[Part I](#page-38-0) <- [Basic R](#page-38-0) [Exploratory](#page-49-0) [Regression](#page-63-0) -> [Part III](#page-70-0) 000000

#### Zero center the data before examining interactions **R code**

**csat <- data.frame(scale(my.data,scale=FALSE)) mod2 <- lm(SATV ~ education \* gender \* SATQ,data=csat) summary(mod2)**

**Call: all: lm(formula = SATV ~ education \* gender \* SATQ, data = csat) Residuals: Min 1Q Median 3Q Max -372.53 -48.76 3.33 51.24 238.50 Coefficients: Estimate Std. Error t value Pr(>|t|) (Intercept) 0.773576 3.304938 0.234 0.81500 education 2.517314 2.337889 1.077 0.28198 gender 18.485906 6.964694 2.654 0.00814 \*\* SATQ 0.620527 0.028925 21.453 < 2e-16 \*\*\* education:gender 1.249926 4.759374 0.263 0.79292 education:SATQ -0.101444 0.020100 -5.047 5.77e-07 \*\*\* gender:SATQ 0.007339 0.060850 0.121 0.90404 education:gender:SATQ 0.035822 0.041192 0.870 0.38481 --- Signif. codes: 0 ?\*\*\*? 0.001 ?\*\*? 0.01 ?\*? 0.05 ?.? 0.1 ? ? 1 Residual standard error: 84.69 on 679 degrees of freedom (13 observations deleted due to missingness) Multiple R-squared: 0.4469, Adjusted R-squared: 0.4412**

**F-statistic: 78.37 on 7 and 679 DF, p-value: < 2.2e-16**

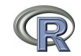

[Part I](#page-38-0) <- [Basic R](#page-38-0) [Exploratory](#page-49-0) [Regression](#page-63-0) -> [Part III](#page-70-0) 000000

#### Compare model 1 and model 2 using anova

Test the difference between the two linear models **R code**

**anova(mod1,mod2)**

```
Analysis of Variance Table
Analysis of Variance Table
Model 1: SATV ~ education + gender + SATQ
Model 2: SATV ~ education * gender * SATQ
 Res.Df RSS Df Sum of Sq F Pr(>F)
1 683 5079984
2 679 4870243 4 209742 7.3104 9.115e-06 ***
---
Signif. codes: 0 ?***? 0.001 ?**? 0.01 ?*? 0.05 ?.? 0.1 ? ? 1
```
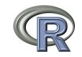

[Part I](#page-38-0) <- [Basic R](#page-38-0) [Exploratory](#page-49-0) [Regression](#page-63-0) -> [Part III](#page-70-0) 000000

# Show the regression lines by gender<br>First plot all the data.

**Verbal varies by Quant and gender**

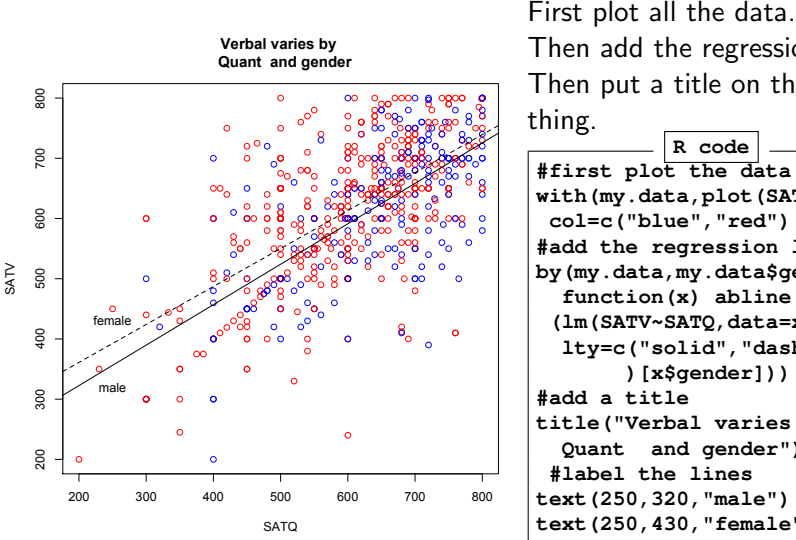

Then add the regression lines. Then put a title on the whole thing.

**R code #first plot the data points with(my.data,plot(SATV~SATQ, col=c("blue","red")[gender])) #add the regression lines by(my.data,my.data\$gender, function(x) abline (lm(SATV~SATQ,data=x), lty=c("solid","dashed" )[x\$gender])) #add a title title("Verbal varies by Quant and gender") #label the lines text(250,320,"male") text(250,430,"female")**

[Part I](#page-38-0) <- [Basic R](#page-38-0) [Exploratory](#page-49-0) [Regression](#page-63-0) -> [Part III](#page-70-0) 000000

#### Show the regression lines by education

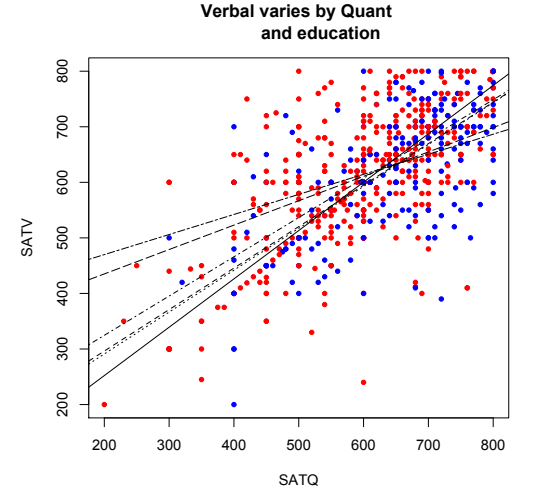

Do this again, but for levels of education as the moderator. **R code with(my.data,plot(SATV~SATQ, col=c("blue","red")[gender], pch=20)) #plot character by(my.data,my.data\$education, function(x) abline (lm(SATV~SATQ,data=x), lty=c("solid", "dashed","dotted", "dotdash", "longdash", "twodash")[(x\$education+1)]))**

**title("Verbal varies by Quant and education")**

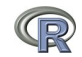

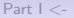

[Part I](#page-38-0) <- [Basic R](#page-38-0) [Exploratory](#page-49-0) [Regression](#page-63-0) -> [Part III](#page-70-0)

## Questions?

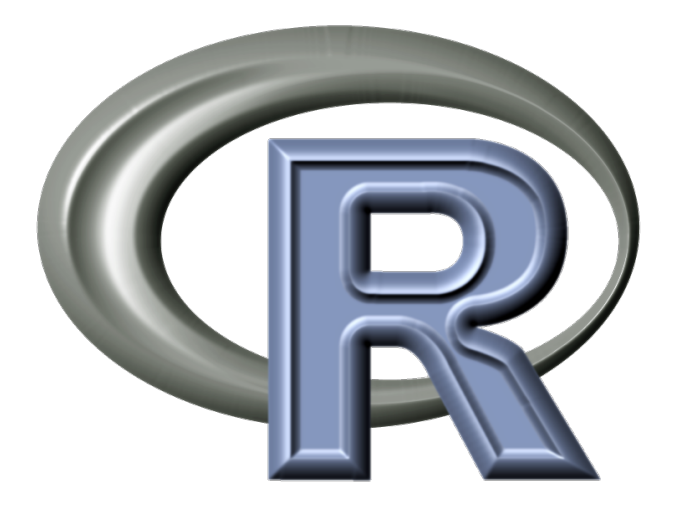

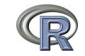

<span id="page-70-1"></span><span id="page-70-0"></span>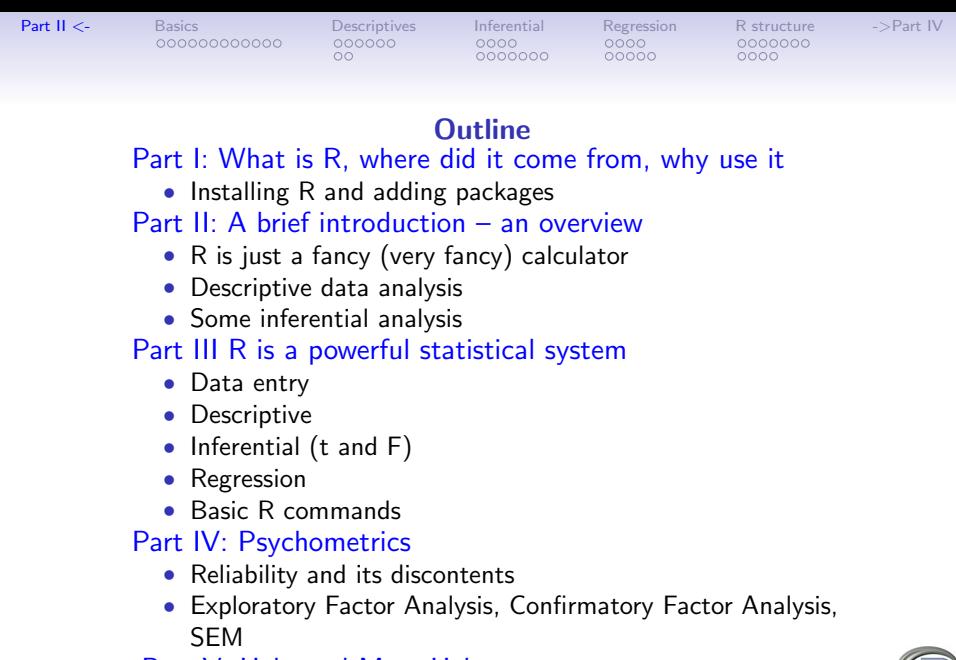

[Part V: Help and More Help](#page-144-0)

• List of useful commands

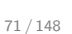

 $\mathbb{R}^2$ 

[Part II](#page-70-0) <- [Basics](#page-72-0) [Descriptives](#page-84-0) [Inferential](#page-92-0) [Regression](#page-104-0) [R structure](#page-113-0) ->[Part IV](#page-124-1)  $OO$ 0000000 00000 Outline of Part III -> [Part II: Introduction and Overview](#page-70-0) [Basic statistics and graphics](#page-72-0) [4 steps: read, explore, test, graph](#page-72-0) [Basic descriptive statistics and graphics](#page-84-0) [Graphic displays](#page-84-0) **[Correlations](#page-90-0)** [Inferential statistics](#page-92-0) [The t-test](#page-93-0) [ANOVA](#page-97-0) [Linear Regression](#page-104-0) [Regression from the raw data](#page-104-0) [Regression from covariance/correlation matrices](#page-108-0) [R structure](#page-113-0) [Basic R](#page-113-0) [Objects and Functions](#page-120-0) -> [Part IV: Psychometrics](#page-124-1)
<span id="page-72-0"></span>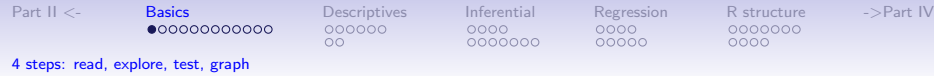

# Using R for psychological statistics: Basic statistics

- 1. Writing syntax
	- For a single line, just type it
	- Mistakes can be redone by using the up arrow key
	- For longer code, use a text editor (built into some GUIs)

### 2. Data entry

- Using built in data sets for examples
- Copying from another program
- Reading a text or csv file
- Importing from SPSS or SAS
- Simulate it (using various simulation routines)
- 3. Descriptives
	- Graphical displays
	- Descriptive statistics
	- Correlation
- 4. Inferential
	- the t test
	- the F test
	- the linear model

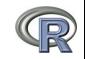

<span id="page-73-0"></span>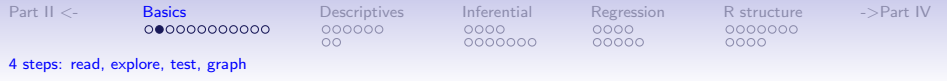

### Data entry overview

1. Using built in data sets for examples

- data() will list  $> 100$  data sets in the datasets package as well as all sets in loaded packages.
- Most packages have associated data sets used as examples
- *psych* has  $> 50$  example data sets
- 2. Copying from another program
	- use copy and paste into R using read.clipboard and its variations
- 3. Reading a text or csv file
	- read a local or remote file
- 4. Importing from SPSS or SAS
	- Use either the *foreign, haven* or *rio* packages
- 5. Simulate it (using various simulation routines)
- 6. Model it using simulations (e.g., cta (Revelle & Condon, 2015))

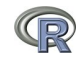

<span id="page-74-0"></span>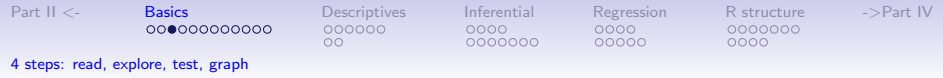

### Examples of built in data sets from the psych package

> data(package="psych")

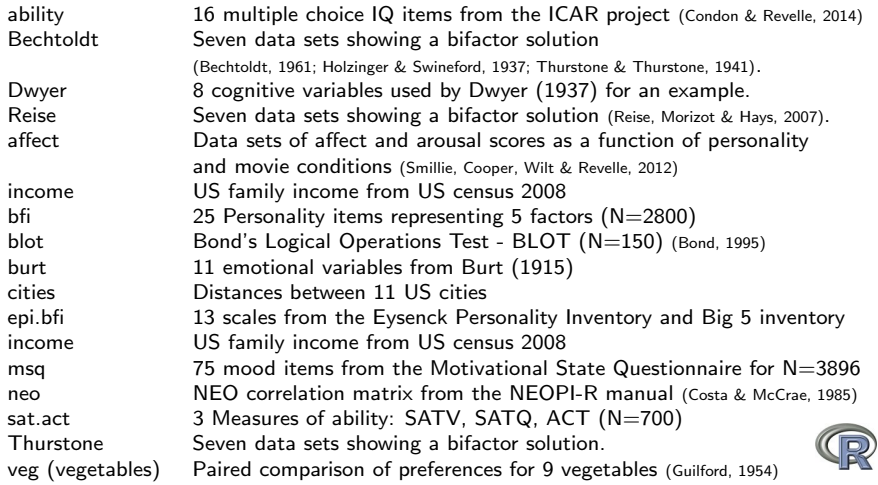

<span id="page-75-0"></span>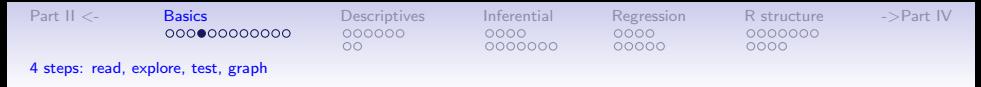

## Reading data from another program –using the clipboard

- 1. Read the data in your favorite spreadsheet or text editor
- 2. Copy to the clipboard
- 3. Execute the appropriate read.clipboard function with or without various options specified

```
my.data \le read.clipboard() #assumes headers and tab or space del.
my.data \leftarrow read.clipboard.csv() #assumes headers and comma delimi
my.data <- read.clipboard.tab() #assumes headers and tab delimited
                                           (e.g., from Excel)
my.data \leftarrow read.clipboard.lower() #read in a matrix given the lo
my.data <- read.clipboard.upper() # or upper off diagonal
my.data \leq read.clipboard.fwf() #read in data using a fixed form
                                         (see read.fwf for instruct,
```
4. read.clipboard() has default values for the most common cases and these do not need to be specified. Consult ?read.clipboard for details. In particular, are headers provided for each column of input?

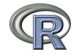

<span id="page-76-0"></span>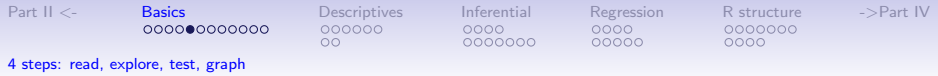

### Reading from a local or remote file

- 1. Perhaps the standard way of reading in data is using the read command.
	- First must specify the location of the file
	- Can either type this in directly or use the file.choose function. This goes to your normal system file handler.
	- The file name/location can be a remote URL. (Note that read.file might not work on https files.)
- 2. Two examples of reading data **R code**

```
file.name <- file.choose() #this opens a window to allow you find the file
#or
file.name="http://personality-project.org/r/datasets/R.appendix1.data"
my.data <- read.table(file.name,header=TRUE) #unless it is https (see above)
#or
my.data =read.https(file.name,header=TRUE) #read an https file
dim(my.data) #find the dimensionality of our data
describe(my.data) #describe it to check the means, ranges, etc.
```
**> dim(my.data ) #what are the dimensions of what we read? [1] 18 2 > describe(my.data ) #do the data look right? var n mean sd median trimmed mad min max range skew kurtosis se Dosage\* 1 18 1.89 0.76 2 1.88 1.48 1 3 2 0.16 -1.12 0.18 Alertness 2 18 27.67 6.82 27 27.50 8.15 17 41 24 0.25 -0.68 1.61**

<span id="page-77-0"></span>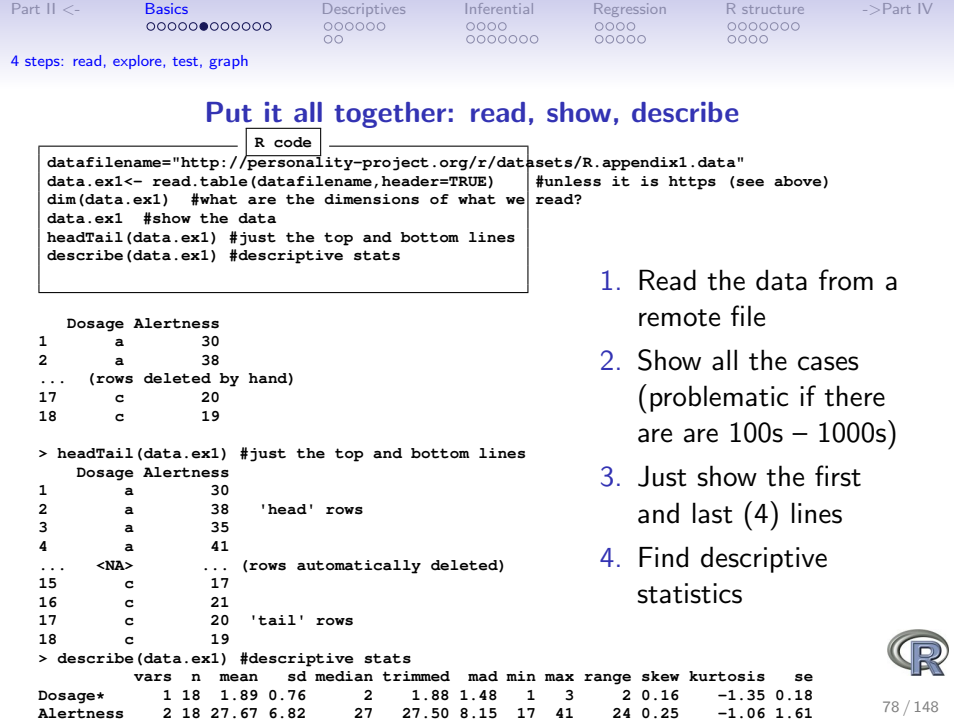

<span id="page-78-0"></span>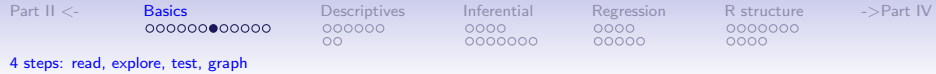

#### However, some might want to Import SAS or SPSS files

There are several different packages that make importing SPSS, SAS, Systat, etc. files easy to do.

- foreign Read data stored by Minitab, S, SAS, SPSS, Stata, Systat, Weka, dBase. Comes installed with R. Somewhat complicated syntax.
	- haven Reads/writes SPSS and Stata files. Handles SPSS labels nicely (keeps the item labels, but converts the data to factors).
		- rio A general purpose package that requires installation of many of the other packages used for data import. Easiest to use, but overkill if just reading in one type of file. Basically a front end to many import/export packages. It determines which package to use based upon the file name suffix (e.g., csv, txt, sav, ...)

<span id="page-79-0"></span>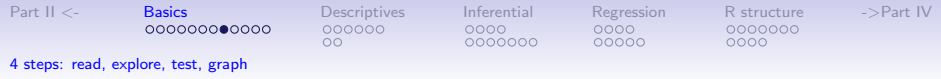

## Read a "foreign" file e.g., an SPSS sav file, using foreign package

```
read.spss Reads a file stored by the SPSS save or export commands. (The defaults
lead to problems, make sure to specify that you want use value.labels = FALSE,
to.data frame = TRUE)
```

```
read.spss(file, use.value.labels = FALSE, to.data.frame = TRUE,
          max.value.labels = Inf, trim.factor.names = FALSE,
          trim_values = TRUE, reencode = NA, use.missings = to.data.frame)
```
file Character string: the name of the file or URL to read.

- use.value.labels Convert variables with value labels into R factors with those levels? Should be FALSE
	- to.data.frame return a data frame? Defaults to FALSE, probably should be TRUE in most cases.
- max.value.labels Only variables with value labels and at most this many unique values will be converted to factors if use value labels  $= TRUE$ .
- trim.factor.names Logical: trim trailing spaces from factor levels?
	- trim values logical: should values and value labels have trailing spaces ignored when matching for use value.labels  $=$  TRUE?
	- use.missings logical: should information on user-defined missing values be used to set the corresponding values to NA?

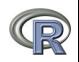

<span id="page-80-0"></span>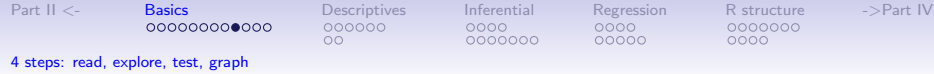

#### An example of reading from an SPSS file using foreign

- > library(foreign)
- > datafilename <- "http://personality-project.org/r/datasets/finkel.sav" 1. Make the foreign package active
- > eli <- read.spss(datafilename,to.data.frame=TRUE, use.value.labels=FALSE)
- > headTail(eli,2,2)
- > describe(eli,skew=FALSE)

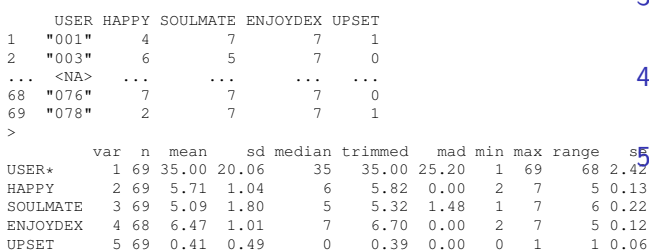

- 2. Specify the name (and location) of
- the file to read 3. Read from a SPSS
	- file
- 4. Show the top and bottom 2 cases
	- 5. Describe it to make sure it is right

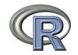

<span id="page-81-0"></span>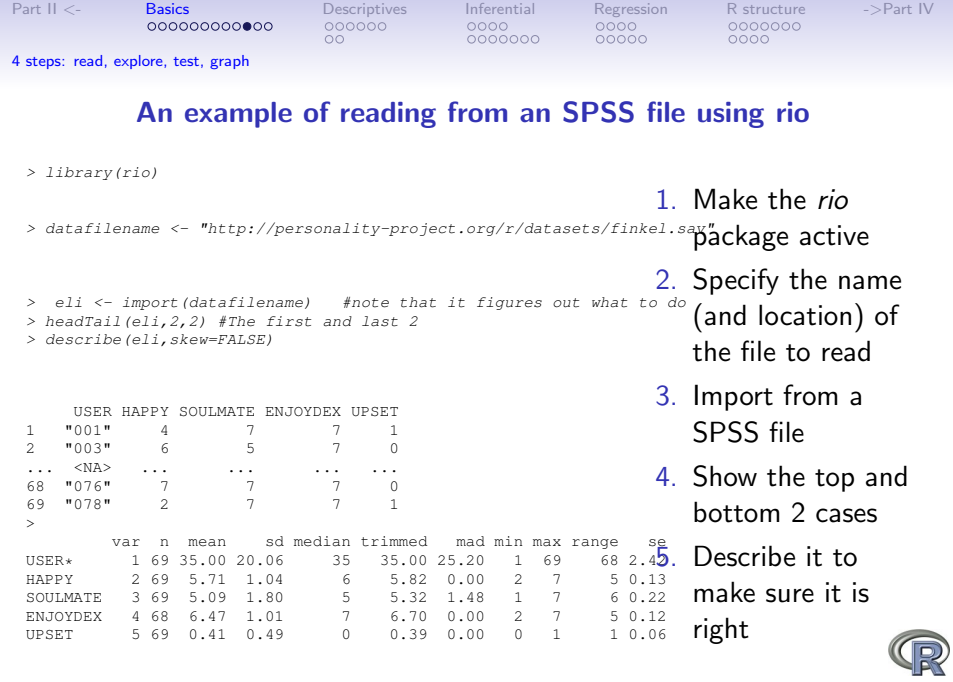

82 / 148

<span id="page-82-0"></span>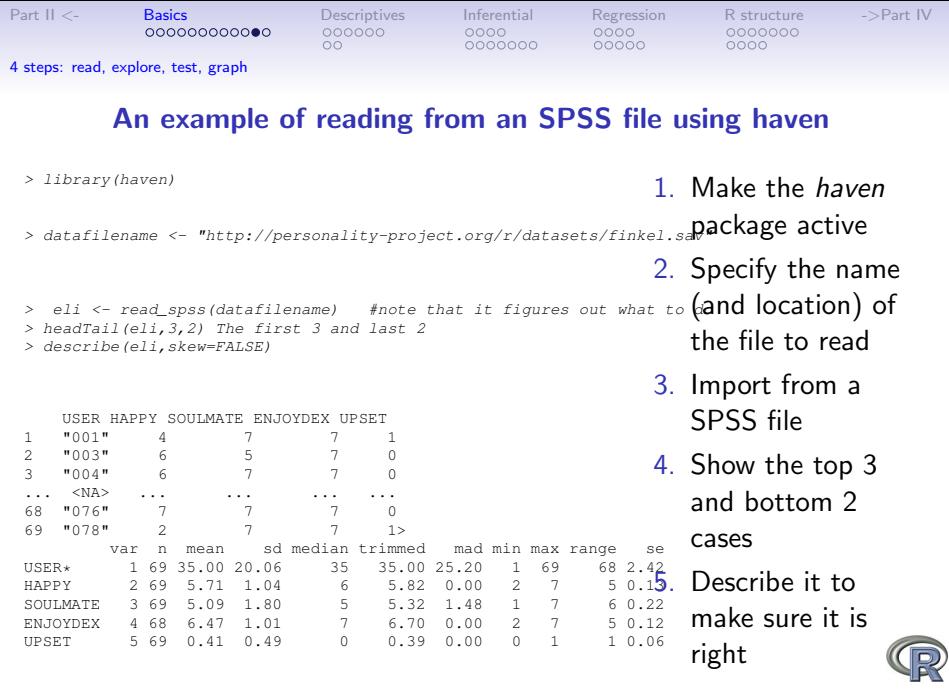

83 / 148

<span id="page-83-0"></span>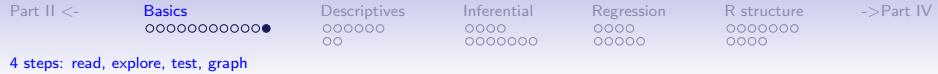

### Simulate data (Remember to always call them simulated!)

For many demonstration purposes, it is convenient to generate simulated data with a certain defined structure. The psych package has a number of built in simulation functions. Here are a few of them.

- 1. Simulate various item structures
	- sim.congeneric A one factor congeneric measure model sim.items A two factor structure with either simple structure or a circumplex structure. sim.rasch Generate items for a one parameter IRT model.
		- sim.irt Generate items for a one-four parameter IRT Model
- 2. Simulate various factor structures
	- sim.simplex Default is a four factor structure with a three time point simplex structure.
	- sim.hierarchical Default is 9 variables with three correlated factors.  $84 / 148$

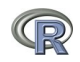

<span id="page-84-0"></span>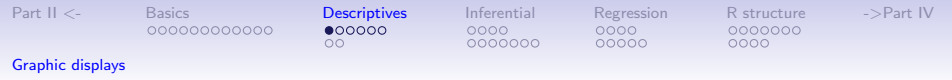

#### Get the data and look at it

**R code**

Read in some data, look at the first and last few cases (using headTail), and then get basic descriptive statistics. For this example, we will use a built in data set.

**headTail(epi.bfi)**

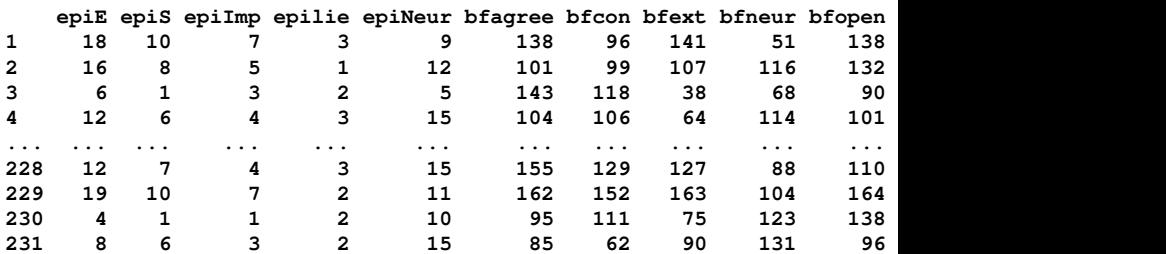

epi.bfi has 231 cases from two personality measures.

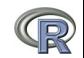

<span id="page-85-0"></span>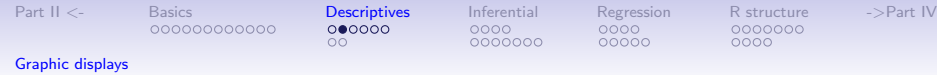

#### Now find the descriptive statistics for this data set

**R code**

**describe(epi.bfi)**

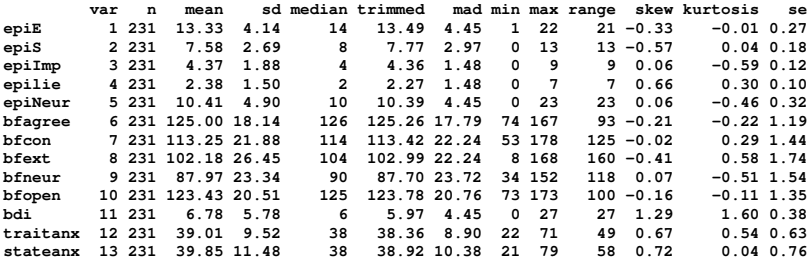

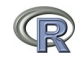

<span id="page-86-0"></span>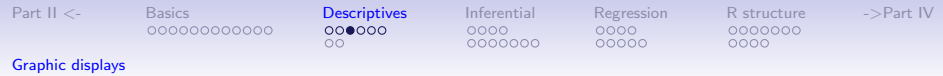

### Boxplots are a convenient descriptive device

### Show the Tukey "boxplot" for the Eysenck Personality Inventory

**Boxplots of EPI scales**

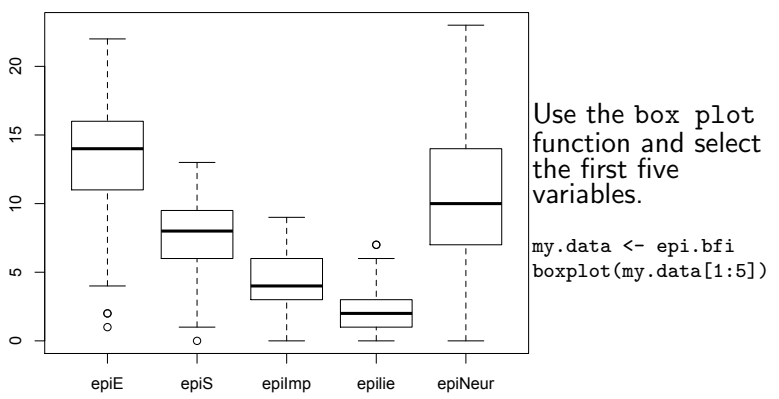

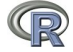

<span id="page-87-0"></span>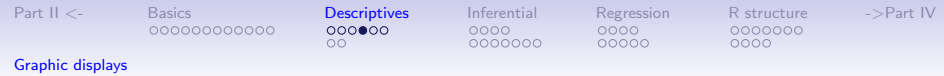

### An alternative display is a 'violin' plot (available as violinBy)

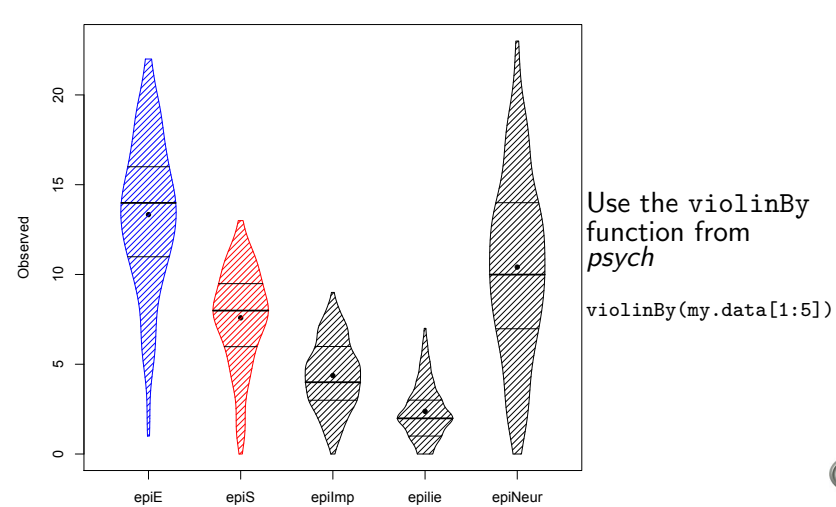

**Density plot**

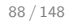

<span id="page-88-0"></span>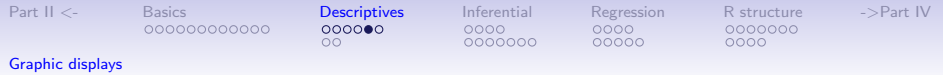

Plot the scatter plot matrix (SPLOM) of the first 5 variables using the pairs.panels function. Note that the plotting points overlap because of the polytomous nature of the data.

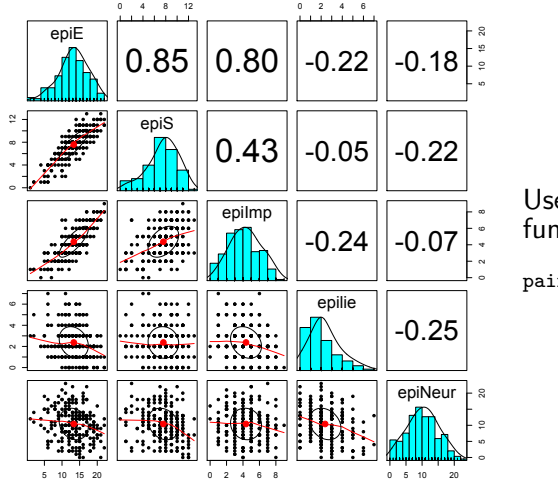

Use the pairs.panels function from psych

pairs.panels(my.data[1:5])

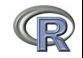

<span id="page-89-0"></span>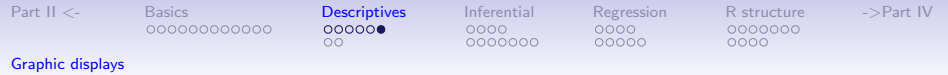

Plot the scatter plot matrix (SPLOM) of the first 5 variables using the pairs.panels function but with smaller plot charactet (pch) and jittering the points in order to better show the distributions.

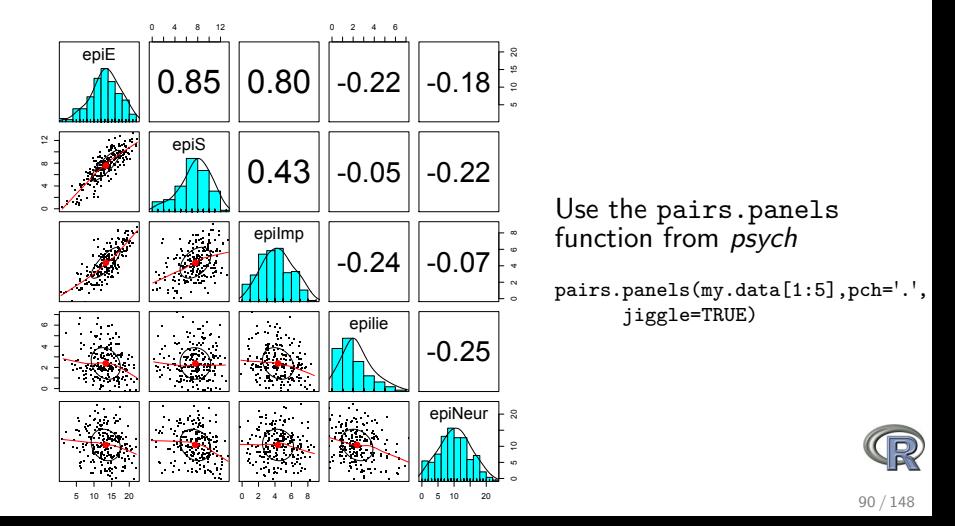

<span id="page-90-0"></span>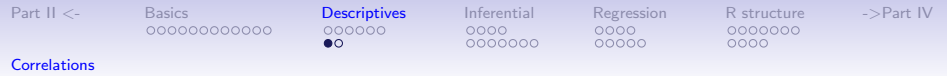

#### Find the correlations for this data set, round off to 2 decimal places.

Because we have some missing data, we use "pairwise complete" correlations. For the purists amongst us, it is irritating that the columns are not equally spaced.

**R code round(cor(my.data, use = "pairwise"), 2)**

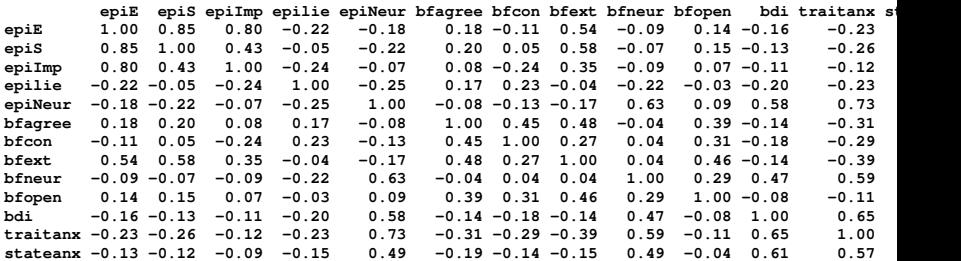

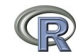

<span id="page-91-0"></span>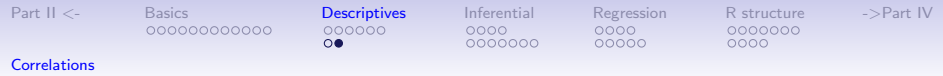

## Find the correlations for this data set, round off to 2 decimal places using lowerCor

This is just a wrapper for round( $cor(x,use='pairwise'),2)$  that has been prettied up with lowerMat.

**R code**

**lowerCor(my.data)**

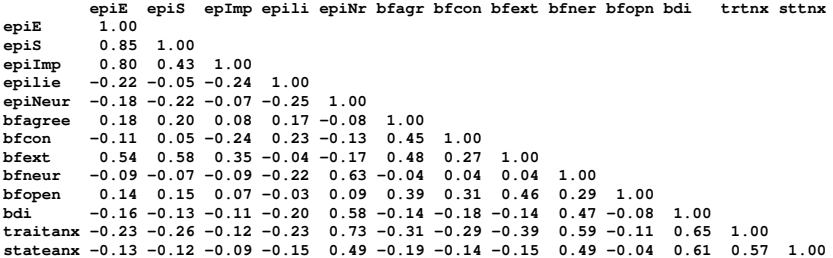

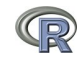

<span id="page-92-0"></span>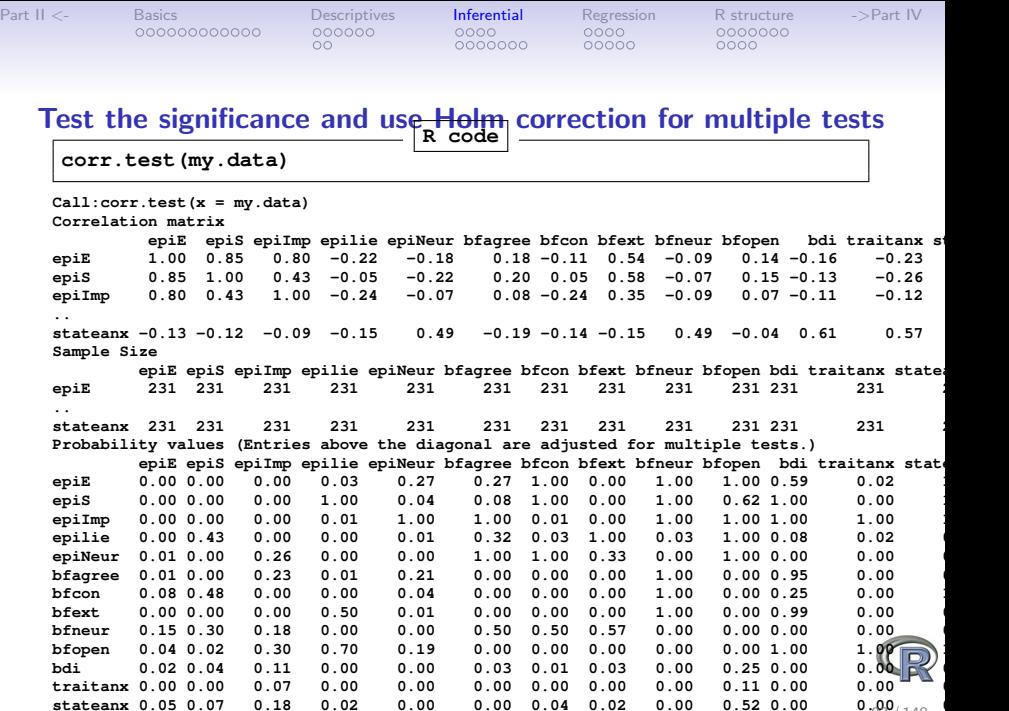

 $0.99/148$ 

**>**

**stateanx 0.05 0.07 0.18 0.02 0.00 0.00 0.04 0.02 0.00 0.52 0.00 0.00 0.00**

<span id="page-93-0"></span>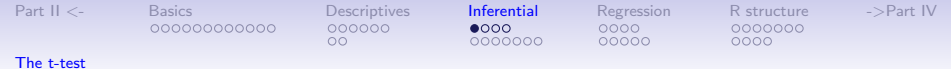

## t.test demonstration with Student's data (from the sleep and cushny datasets)

> with(sleep,t.test(extra~group))

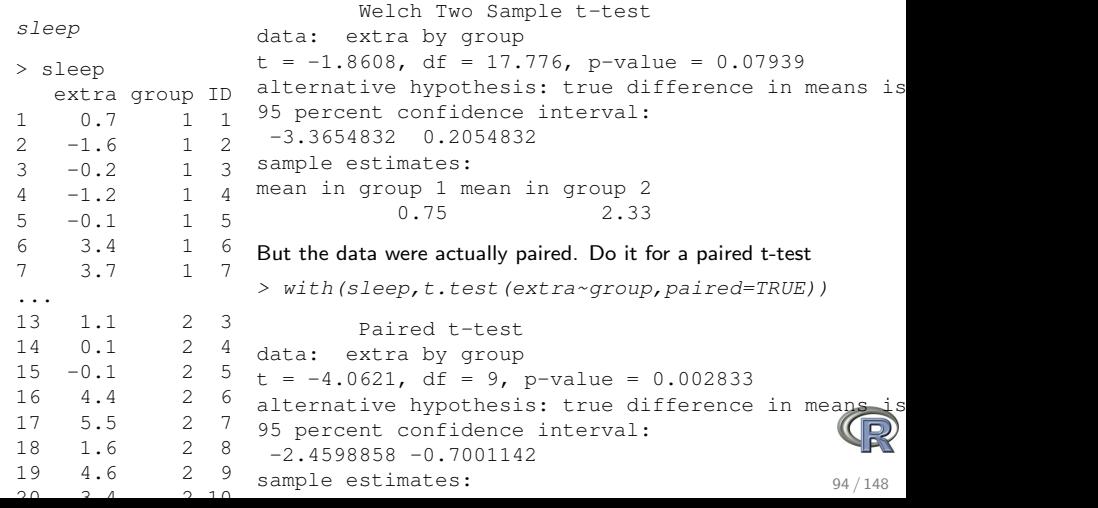

<span id="page-94-0"></span>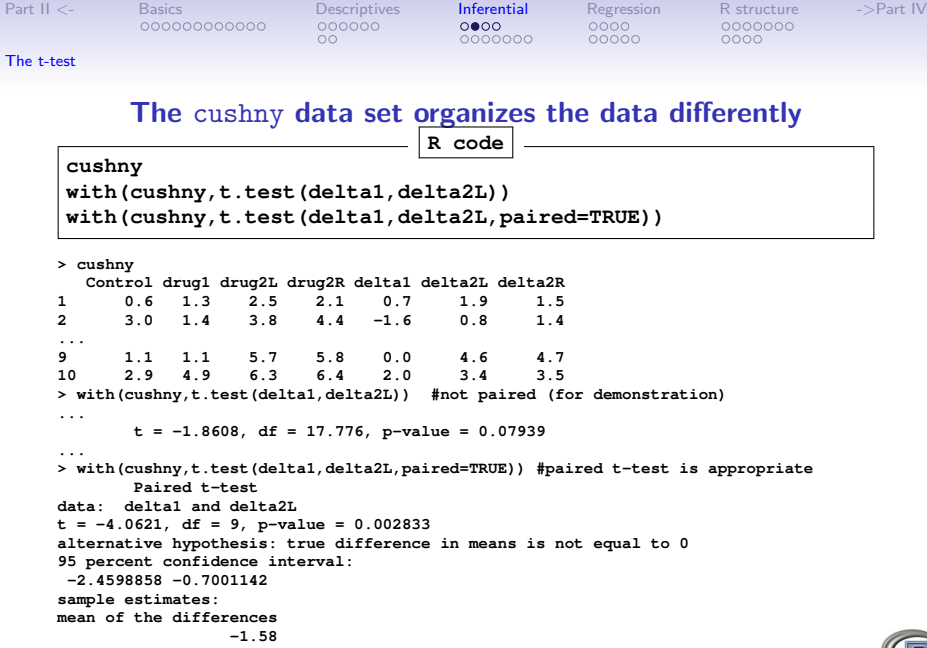

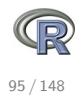

<span id="page-95-0"></span>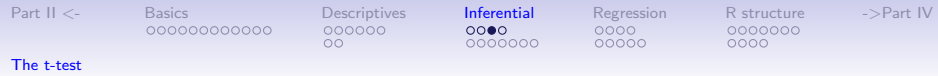

#### Two ways of showing Student's t test data

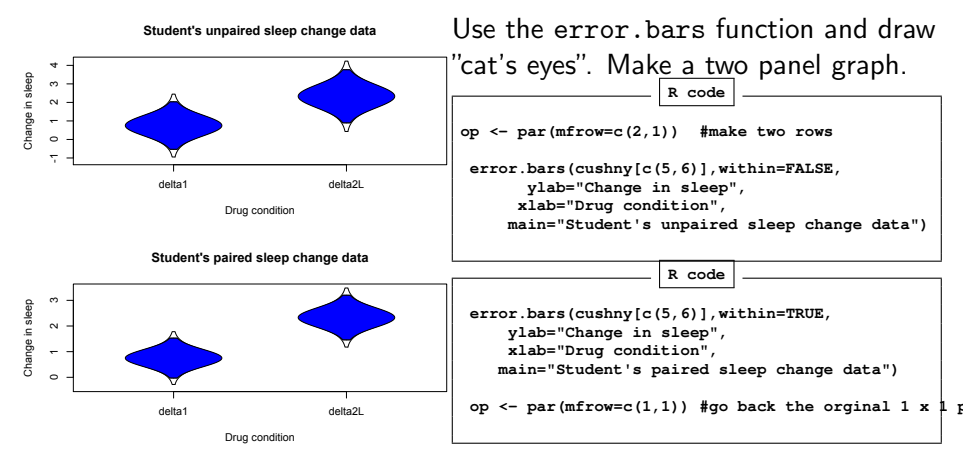

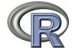

<span id="page-96-0"></span>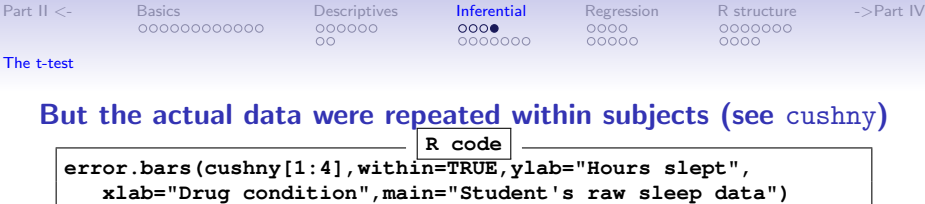

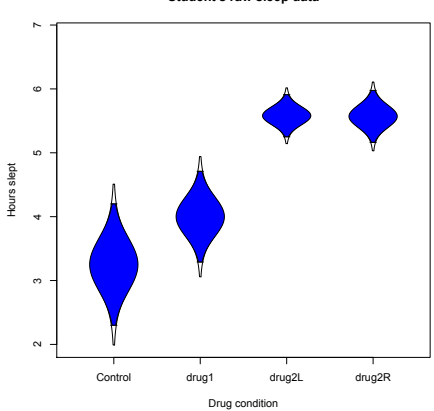

**Student's raw sleep data**

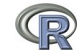

<span id="page-97-0"></span>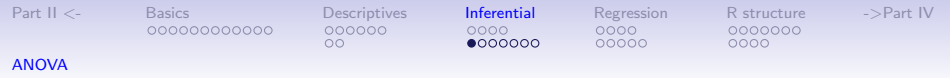

### Analysis of Variance

- 1. aov is designed for balanced designs, and the results can be hard to interpret without balance: beware that missing values in the response(s) will likely lose the balance.
- 2. If there are two or more error strata, the methods used are statistically inefficient without balance, and it may be better

to use lme in package  $n\vert_{\mathbb{R} \text{ code}}$ 

**datafilename="http://personality-project.org/r/datasets/R.appendix2.data" data.ex2=read.https(datafilename,header=T) #read the data into a table data.ex2 #show the data**

data ex<sup>2</sup> **#show the data** 

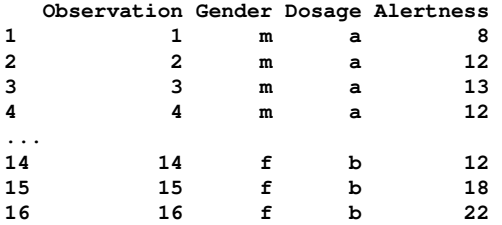

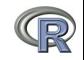

<span id="page-98-0"></span>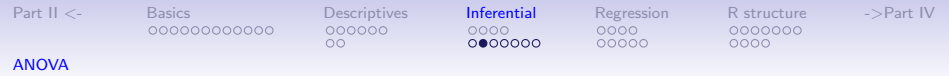

### Analysis of Variance

1. Do the analysis of variances and the show the table of results. **R code**

**#do the analysis of variance aov.ex2 = aov(Alertness~Gender\*Dosage,data=data.ex2) summary(aov.ex2) #show the summary table**

```
> aov.ex2 = aov(Alertness~Gender*Dosage,data=data.ex2)
> summary(aov.ex2) #show the summary table
           Df Sum Sq Mean Sq F value Pr(>F)
Gender 1 76.56 76.56 2.952 0.111
Dosage 1 5.06 5.06 0.195 0.666
Gender:Dosage 1 0.06 0.06 0.002 0.962
Residuals 12 311.25 25.94
```
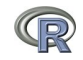

<span id="page-99-0"></span>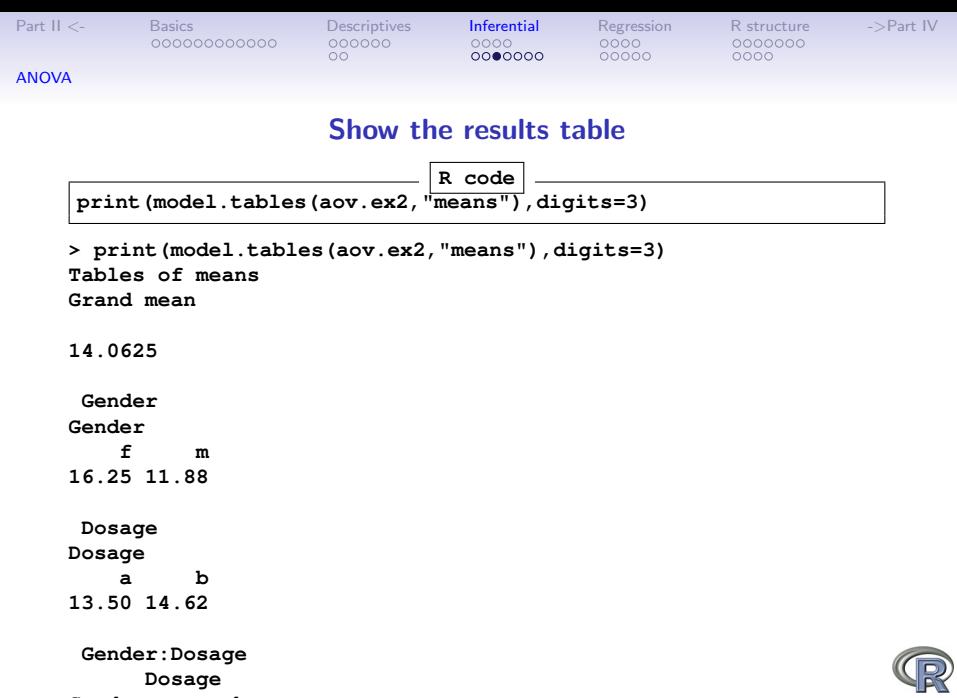

**Gender a b**

**f 15.75 16.75**

100 / 148

<span id="page-100-0"></span>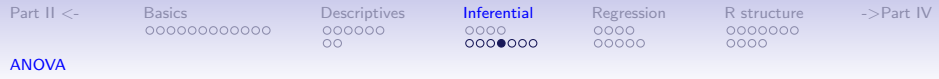

### Analysis of Variance: Within subjects

- 1. Somewhat more complicated because we need to convert "wide" data.frames to "long" or "narrow" data.frame.
- 2. This can be done by using the stack function. Some data sets are already in the long format.
- 3. A detailed discussion of how to work with repeated measures designs is at <http://personality-project.org/r/r.anova.html> and at <http://personality-project.org/r>
- 4. See also the tutorial by Jason French at [http://](http://jason-french.com/tutorials/repeatedmeasures.html) [jason-french.com/tutorials/repeatedmeasures.html](http://jason-french.com/tutorials/repeatedmeasures.html)

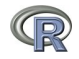

<span id="page-101-0"></span>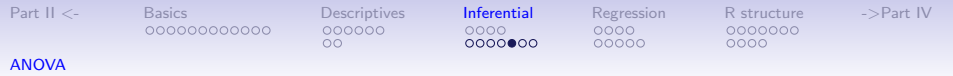

### Analysis of variance within subjects: Getting and showing the data

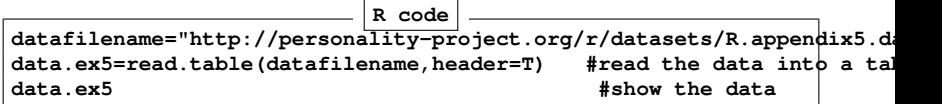

**> data.ex5**

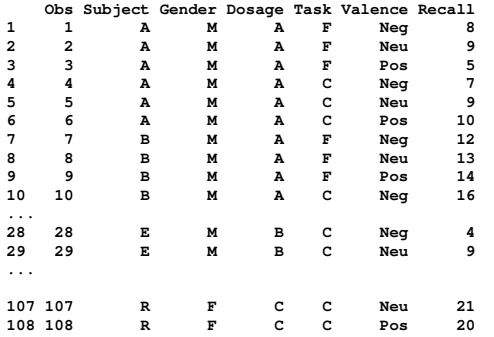

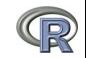

<span id="page-102-0"></span>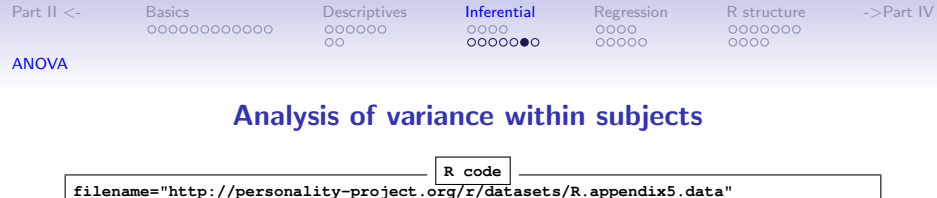

**aov.ex5 = aov(Recall~(Task\*Valence\*Gender\*Dosage)+Error(Subject/(Task\*Valence))+**

**data.ex5=read.table(filename,header=TRUE) #read the data into a table**

**#do the anova**

**(Gender\*Dosage),data.ex5) #look at the output summary(aov.ex5)**

**Error: Subject Df Sum Sq Mean Sq F value Pr(>F) Gender 1 542.3 542.3 5.685 0.0345 \* Dosage 2 694.9 347.5 3.643 0.0580 . Gender:Dosage 2 70.8 35.4 0.371 0.6976 Residuals 12 1144.6 95.4 Signif. codes: 0 ?\*\*\*? 0.001 ?\*\*? 0.01 ?\*? 0.05 ?.? 0.1 ? ? 1 Error: Subject:Task Df Sum Sq Mean Sq F value Pr(>F) Task 1 96.33 96.33 39.862 3.87e-05 \*\*\* Task:Gender 1 1.33 1.33 0.552 0.472 Task:Dosage 2 8.17 4.08 1.690 0.226 Task:Gender:Dosage 2 3.17 1.58 0.655 0.537 Residuals** 12 29.00 **--- Signif. codes: 0 ?\*\*\*? 0.001 ?\*\*? 0.01 ?\*? 0.05 ?.? 0.1 ? ? 1 + lots more**

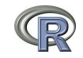

<span id="page-103-0"></span>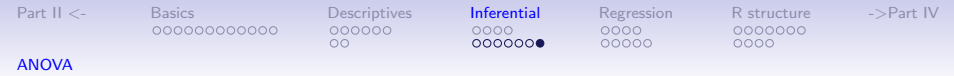

### Analysis of variance within subjects output (continued)

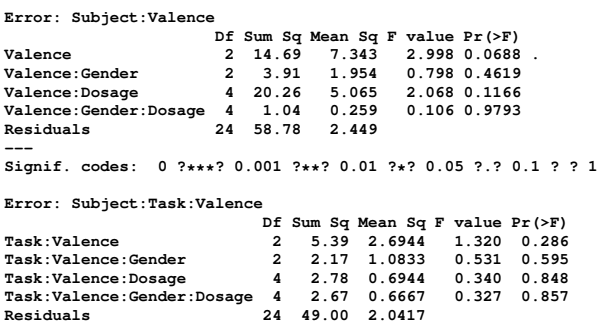

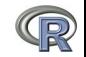

<span id="page-104-0"></span>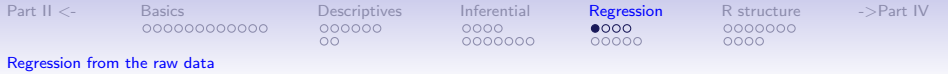

#### Multiple regression

- 1. Use the sat.act data set from psych
- 2. Do the linear model

#### 3. Summarize the results

```
mod1 <- lm(SATV \sim education + gender + SATO, data = sat.act)> summary(mod1,digits=2)
Call:
lm(formula = SATV ~ ~ ~ education + gender + SATQ, data = sat.act)
Residuals:
   Min 1Q Median 3Q Max
-372.91 -49.08 2.30 53.68 251.93
Coefficients:
           Estimate Std. Error t value Pr(>|t|)
(Intercept) 180.87348 23.41019 7.726 3.96e-14 ***
education 1.24043 2.32361 0.534 0.59363
gender 20.69271 6.99651 2.958 0.00321 **
SATQ 0.64489 0.02891 22.309 < 2e-16 ***
Signif. codes: 0 Ô***Õ 0.001 Ô**Õ 0.01 Ô*Õ 0.05 Ô.Õ 0.1 Ô Õ 1
Residual standard error: 86.24 on 683 degrees of freedom
  (13 observations deleted due to missingness)
Multiple R-squared: 0.4231, Adjusted R-squared: 0.4205
F-statistic: 167 on 3 and 683 DF, p-value: < 2.2e-16 105/148
```
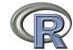

<span id="page-105-0"></span>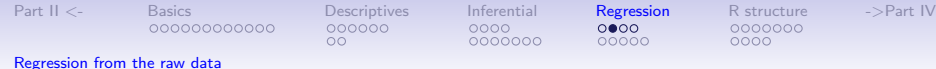

#### Zero center the data before examining interactions

```
> zsat <- data.frame(scale(sat.act,scale=FALSE))
> mod2 <- lm(SATV \sim education * gender * SATO, data=zsat)
> summary(mod2)
Call:
lm(formula = SATV ~ education * gender * SATQ, data = zsat)
Residuals:
   Min 1Q Median 3Q Max
-372.53 -48.76 3.33 51.24 238.50
Coefficients:
                   Estimate Std. Error t value Pr(>|t|)
(Intercept) 0.773576 3.304938 0.234 0.81500
education 2.517314 2.337889 1.077 0.28198
gender 18.485906 6.964694 2.654 0.00814 **
SATQ 0.620527 0.028925 21.453 < 2e-16 ***
education:gender 1.249926 4.759374 0.263 0.79292
education:SATO -0.101444 0.020100 -5.047 5.77e-07 ***
gender:SATQ 0.007339 0.060850 0.121 0.90404
education:gender:SATQ 0.035822 0.041192 0.870 0.38481
---
Signif. codes: 0 Ô***Õ 0.001 Ô**Õ 0.01 Ô*Õ 0.05 Ô.Õ 0.1 Ô Õ 1
```
106 / 148

<span id="page-106-0"></span>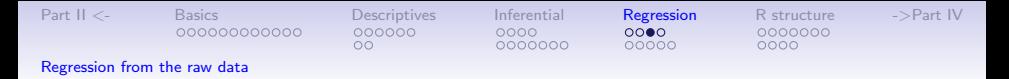

### Compare model 1 and model 2

Test the difference between the two linear models

> anova(mod1,mod2)

Analysis of Variance Table

Model 1: SATV  $\sim$  education + gender + SATO Model 2: SATV  $\sim$  education  $\star$  gender  $\star$  SATO Res.Df RSS Df Sum of Sq F Pr(>F) 1 683 5079984 2 679 4870243 4 209742 7.3104 9.115e-06 \*\*\* --- Signif. codes:  $0 \hat{0}***\tilde{0} 0.001 \hat{0}**\tilde{0} 0.01 \hat{0}*\tilde{0} 0.05 \hat{0}.$ 

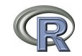

<span id="page-107-0"></span>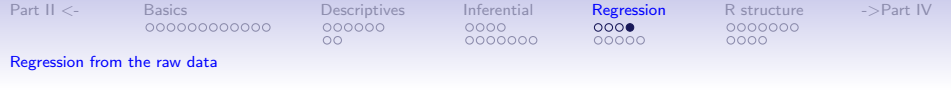

#### Show the regression lines by gender

**Verbal varies by Quant and gender**

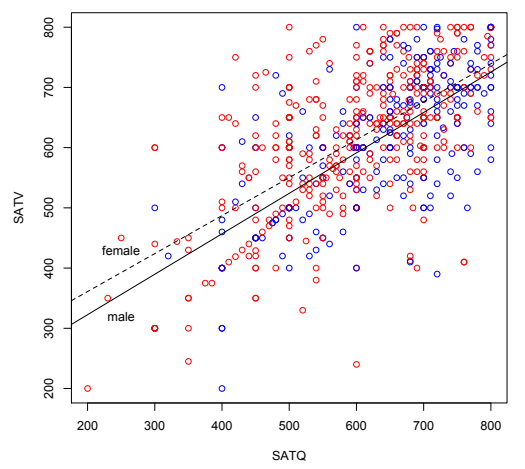

> with(sat.act,plot(SATV~SATQ, col=c("blue","red")[gender])) > by(sat.act,sat.act\$gender, function(x) abline (lm(SATV~SATQ,data=x), lty=c("solid","dashed") > title("Verbal varies by Quant and gender")

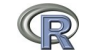
<span id="page-108-0"></span>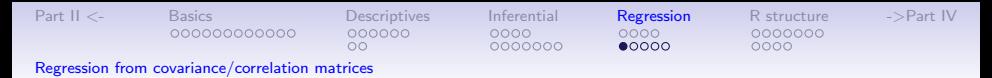

- 1. Although most regression examples use the raw data, it is also possible to do this from the correlation/covariance matrices.
- 2. This is particularly useful for analyzing text book examples or data sets that come from synthetic covariance matrices (SAPA data).
- 3. Two functions do this
	- 3.1 setCor will find (and draw the paths) between a set of X variables and a set of Y variables from either the raw data or from a correlation matrix.
	- 3.2 mediate will show path diagrams in a way to highlight "mediated" (indirect) and direct effects. The significance of the indirect effect is found by bootstrapped confidence intervals
- 4. Both of these functions just use the standard matrix equation  $\beta$ xy =  $\mathsf{R}^{-1}$ r<sub>xy</sub>
- 5. The two examples are taken from the PMI example in Hayes (2013) which is saved as a covariance matrix in the mediate help file.

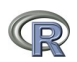

109 / 148

<span id="page-109-0"></span>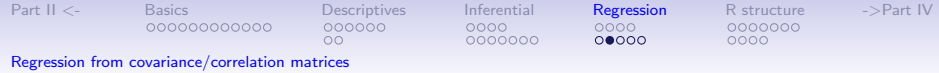

#### setCor finds regressions from covariances

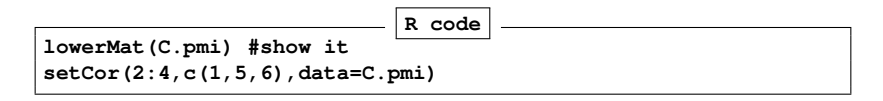

**Beta weights**

**Multiple Regression from matrix input**

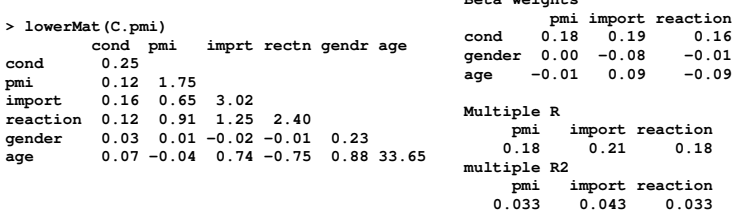

(Specify n.obs if you want the standard errors , t, and probabilities of the estimates.)

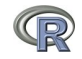

<span id="page-110-0"></span>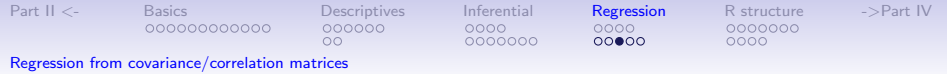

#### Regressions from a covariance matrix

#### **Regression Models**

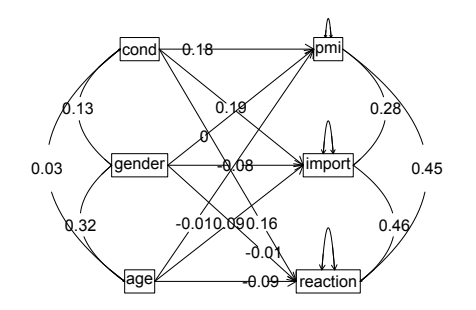

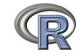

<span id="page-111-0"></span>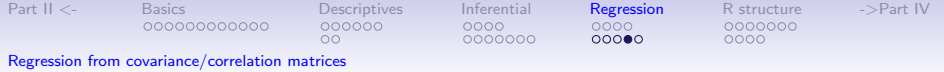

#### A mediation example from Hayes (2013) **R code**

**#n.iter set to 50 (instead of default of 5000) for speed of example mediate(y="reaction",x = "cond",m=c("pmi","import"),data=C.pmi,n.obs=123,n.iter=50)**

```
Call: mediate(y = "reaction", x = "cond", m = c("pmi", "import"), data = C.pmi,
    n.obs = 123, n.iter = 50)
The DV (Y) was reaction . The IV (X) was cond . The mediating variable(s) = pmi import .
Total Direct effect(c) of cond on reaction = 0.5 S.E. = 0.28 t direct = 1.79 with probability = 0.1 S.E. = 0.24 t direct effect (c') of cond on reaction removing pmi import = 0.1 S.E. = 0.24 t direct \frac{1}{2}Direct effect (c') of cond on reaction removing pmi import = 0.1
Indirect effect (ab) of cond on reaction through pmi import = 0.39
Mean bootstrapped indirect effect = 0.4 with standard error = 0.13 Lower CI = 0.19 Up
R2 of model = 0.33
 To see the longer output, specify short = FALSE in the print statement
 Full output
 Total effect estimates (c)
     reaction se t Prob
cond 0.5 0.28 1.79 0.0766
Direct effect estimates (c')
       reaction se t Prob
cond 0.10 0.24 0.43 6.66e-01
pmi 0.40 0.09 4.26 4.04e-05
import 0.32 0.07 4.59 1.13e-05
 'a' effect estimates
       cond se t Prob
pmi 0.48 0.24 2.02 0.0452
import 0.63 0.31 2.02 0.0452
 'b' effect estimates
       reaction se t Prob
pmi 0.40 0.09 4.26 4.04e-05
import 0.32 0.07 4.59 1.13e-05
 'ab' effect estimates
     reaction boot sd lower upper
                                                                                       112 / 148
```
<span id="page-112-0"></span>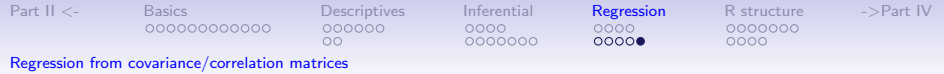

# A mediation example from Hayes (2013)

#### **Mediation model**

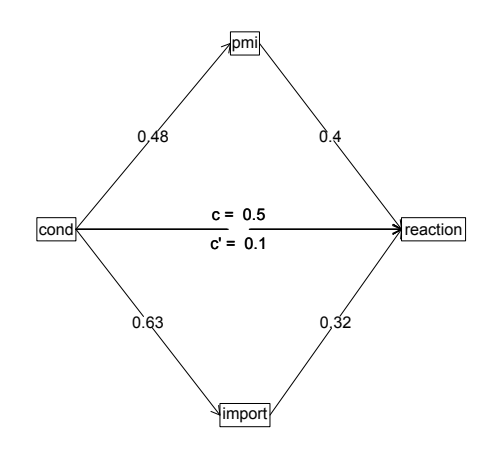

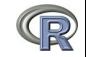

113 / 148

<span id="page-113-0"></span>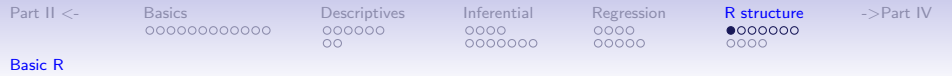

## A brief technical interlude

- 1. Data structures
	- The basic: scalers, vectors, matrices
	- More advanced data frames and lists
	- Showing the data
- 2. Getting the length, dimensions and structure of a data structure
	- length(x), dim(x), str(x)
- 3. Objects and Functions
	- Functions act upon objects
	- Functions actually are objects themselves
	- Getting help for a function (?function) or ?? function
- 4. Vignettes for help on the entire package (available either as part of the help file, or as a web page supplement to the package).

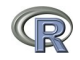

<span id="page-114-0"></span>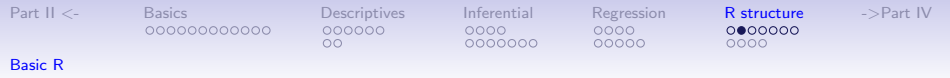

#### The basic types of data structures

#### 1. Scalers (characters, integers, reals, complex) > A <- 1 #Assign the value 1 to the object A > B <- 2 #Assign the value 2 to the object B 2. Vectors (of scalers, all of one type) have length  $>$  C <- month.name[1:5] #Assign the names of the first 5 months to  $> D \le -12:24$  #assign the numbers 12 to 24 to D > length(D) #how many numbers are in D? [1] 13 3. Matrices (all of one type) have dimensions

```
> E \leftarrow matrix(1:20, ncol = 4)> dim(E) #number of rows and columns of E[1] 5 4
```
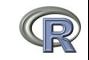

<span id="page-115-0"></span>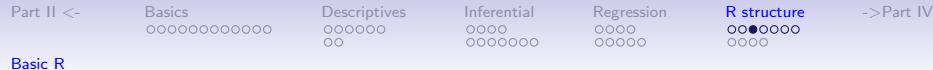

#### Show values by entering the variable name

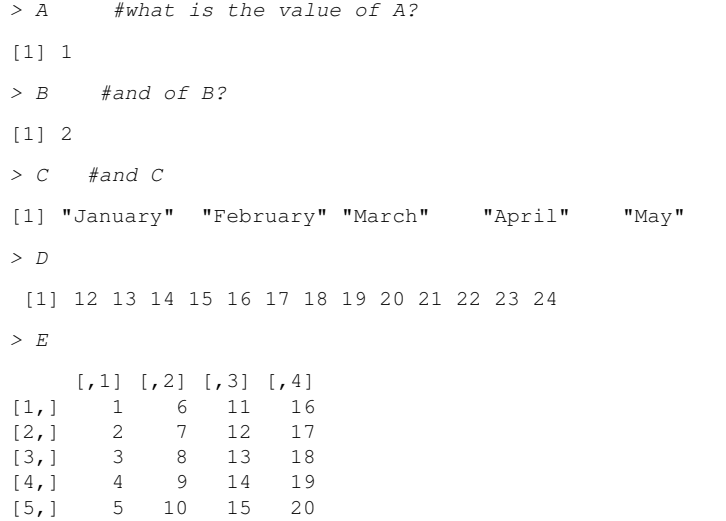

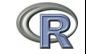

<span id="page-116-0"></span>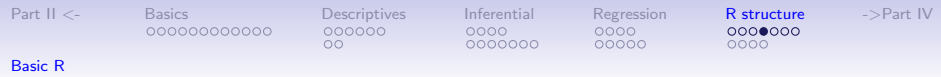

### More complicated (and useful) types: Data frames and Lists

1. Data frames are collections of vectors and may be of different type. They have two dimensions.

```
> E.df \leq data. frame (names = C, values = c(31, 28, 31, 30, 31))
> dim(E, df)
```
[1] 5 2

2. Lists are collections of what ever you want. They have length, but do not have dimensions.

```
> F \le list(first = A, a.vector = C, a.matrix = E)
> length(F)
[1] 3
```
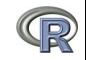

<span id="page-117-0"></span>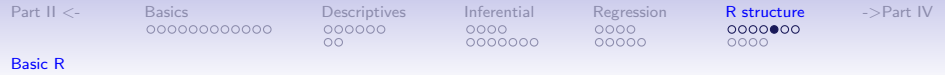

#### Show values by entering the variable name

> E.df

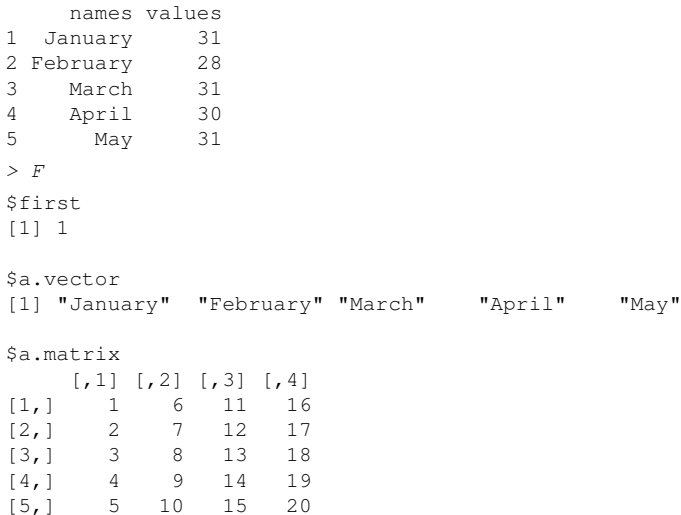

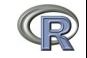

<span id="page-118-0"></span>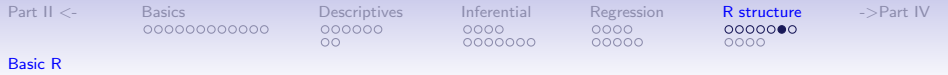

1. To show the structure of a list, use str

```
> str(F)List of 3
$ first : num 1
 $ a.vector: chr [1:5] "January" "February" "March" "April" ...
 $ a.matrix: int [1:5, 1:4] 1 2 3 4 5 6 7 8 9 10 ...
```
2. To address an element of a list, call it by name or number, to get a row or column of a matrix specify the row, column or both.

```
> F[[2]]
```

```
[1] "January" "February" "March" "April"
> F[["a.matrix"]][, 2]
[1] 6 7 8 9 10
> F[["a.matrix"]][2, ]
[1] 2 7 12 17
```
<span id="page-119-0"></span>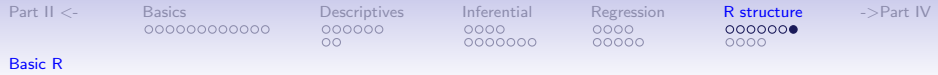

#### Addressing the elements of a data.frame or matrix

```
Setting row and column names using paste
> E \leftarrow matrix(1:20, ncol = 4)> colnames(E) <- paste("C", 1:ncol(E), sep = "")
> rownames(E) <- paste("R", 1: nrow(E), sep = "")
> EC1 C2 C3 C4
R1 1 6 11 16
R2 2 7 12 17
R3 3 8 13 18
R4 4 9 14 19
R5 5 10 15 20
> E['"R2", ]C1 C2 C3 C4
2 7 12 17
> E[, 3:4]
   C3 C4R1 11 16
R2 12 17
R3 13 18
R4 14 19
R5 15 20
```
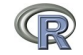

<span id="page-120-0"></span>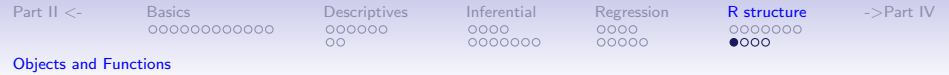

## Objects and Functions

- 1. R is a collection of Functions that act upon and return Objects
- 2. Although most functions can act on an object and return an object (a  $=f(b)$ ), some are binary operators
	- primitive arithmetic functions  $+$ ,  $-$ ,  $*$ ,  $/$ ,  $\%$  $*$ %,  $\hat{ }$
	- logical functions  $\lt$ ,  $>$ ,  $==$ ,  $!=$
- 3. Some functions return "invisible" values
	- e.g.,  $p \le$  print(x, digits=3) will print out x to 3 digits but also returns a value to p.
	- Similarly,  $s < -$  summary (some object) will return the value of the summary function.
- 4. But most useful functions act on an object and return a resulting object
	- This allows for extraordinary power because you can combine functions by making the output of one the input of the next.
	- The number of R functions is very large, for each package has introduced more functions, but for any one task, not many functions need to be learned. Keep a list of the ones you use.

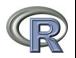

<span id="page-121-0"></span>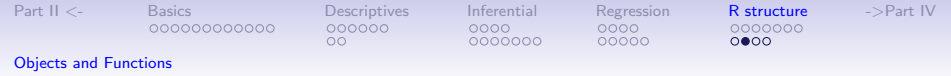

## Getting help

- 1. All functions have a help menu
	- help(the function)
	- ? the function
	- Most function help pages have examples to show how to use the function
- 2. Most packages have "vignettes" that give overviews of all the functions in the package and are somewhat more readable than the help for a specific function.
	- The examples are longer, somewhat more readable. (e.g., the vignette for psych is available either from the menu (Mac) or from [http://cran.r-project.org/web/packages/psych/](http://cran.r-project.org/web/packages/psych/vignettes/overview.pdf) [vignettes/overview.pdf](http://cran.r-project.org/web/packages/psych/vignettes/overview.pdf)
- 3. To find a function in the entire R space, use findFn in the sos package.
- 4. Online tutorials (e.g.,<http://Rpad.org> for a list of important commands, <http://personality-project.org/r>) for a tutorial for psychologists.
- $\Omega$  is a direct and hard copy books books books books books books books books books books books books books books books books books books books books books books books books books books books books books books books book

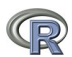

<span id="page-122-0"></span>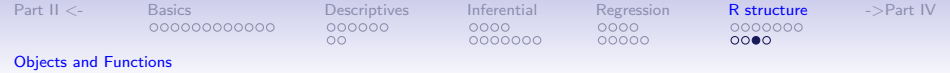

# A few of the most useful data manipulations functions (adapted from Rpad-refcard). Use ? for details

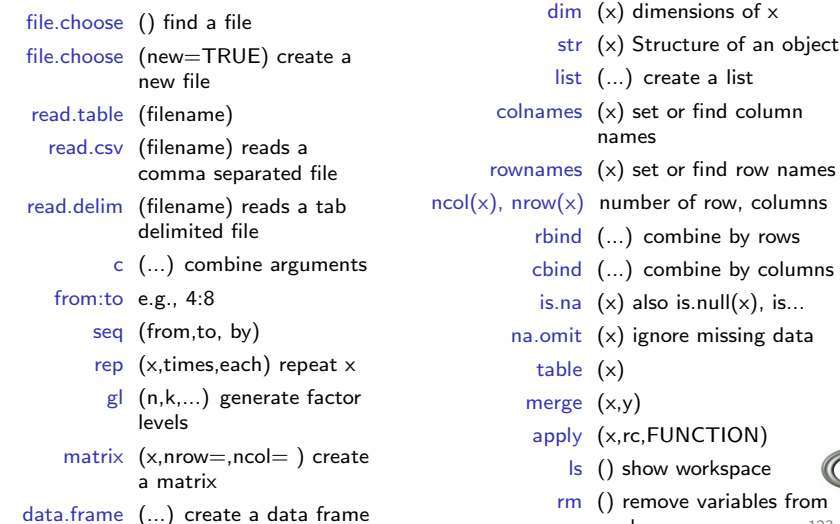

workspace 123/148

<span id="page-123-0"></span>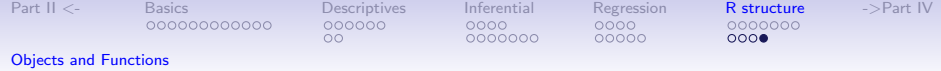

### More useful statistical functions, Use ? for details

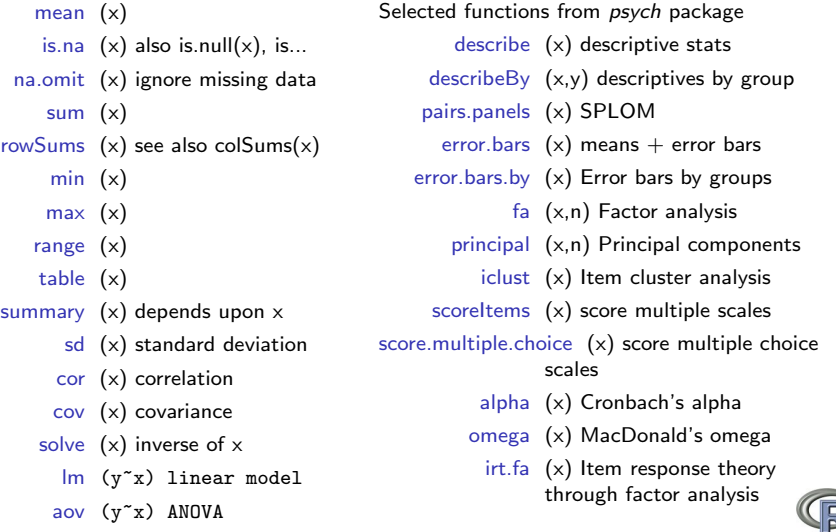

<span id="page-124-0"></span>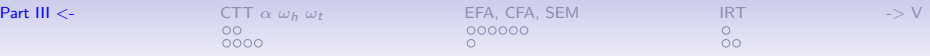

# **Outline**

- <span id="page-124-1"></span>1. [Part I: What is R, where did it come from, why use it](#page-3-0)
	- Installing R and adding packages
- 2. [Part II: A brief introduction an overview](#page-36-0)
	- R is just a fancy (very fancy) calculator
	- Descriptive data analysis
	- Some inferential analysis
- 3. [Part III: Using R](#page-70-1)
	- Data entry
	- Descriptive
	- Inferential (t and F)
	- Regression, partial correlation, mediation
	- Basic R commands
- 4. [Part IV: Psychometrics](#page-124-1)
	- Reliability and its discontents  $(\alpha,\,\omega_h,\,\omega_t,\,\lambda_6)$
	- EFA, CFA, and SEM
- 5. [Part V: Help and More Help](#page-144-1)
	- List of useful commands

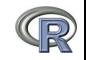

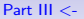

**[Part III](#page-124-0)** <- [CTT](#page-127-0)  $\alpha \omega_h \omega_t$  [EFA, CFA, SEM](#page-134-0) [IRT](#page-141-0) -[>](#page-144-0) V ŏo  $0000$ 

### Outline of Part IV: Psychometrics

-> [Part III: Basic Statistics](#page-124-0)

[Classical Test Theory measures of reliability](#page-127-0) [Split Half Reliability and](#page-128-0)  $\alpha$ [Multiple Scales](#page-130-0)

[Multivariate Analysis and Structural Equation Modeling](#page-134-0) [Exploratory Factor Analysis](#page-134-0) [Confirmatory Factor Analysis and Structural Equation Modeling](#page-140-0)

[Item Response Theory](#page-141-0) [Multiple programs](#page-141-0) [IRT from factor analysis: the irt.fa function in psych](#page-142-0)

–> [Part V: More help](#page-144-0)

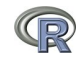

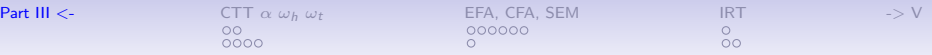

### **Psychometrics**

## 1. Classical test theory measures of reliability

- Scoring tests
- Reliability (alpha, beta, omega)

# 2. Multivariate Analysis

- Factor Analysis
- Components analysis
- Multidimensional scaling
- Structural Equation Modeling
- 3. Item Response Theory
	- One parameter (Rasch) models
	- 2PL and 2PN models

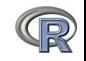

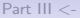

<span id="page-127-0"></span>[Part III](#page-124-0) <- [CTT](#page-127-0)  $\alpha \omega_h \omega_t$  [EFA, CFA, SEM](#page-134-0) [IRT](#page-141-0) -[>](#page-144-0) V ŏο  $0000$ 

## Classical Test Theory estimates of reliability

## 1. Alternative estimates of reliability

- alpha  $\alpha$  reliability of a single scale finds the average split half reliability. (some items may be reversed keyed).
- omega  $\omega_h$  reliability of a single scale estimates the general factor saturation of the test.
- guttman Find the 6 Guttman reliability estimates
- splitHalf Find the range of split half reliabilities
- 2. Scoring tests with multiple scales
	- scoreItems Score 1 ... n scales using a set of keys and finding the simple sum or average of items. Reversed items are indicated by -1
	- score.multiple.choice Score multiple choice items by first converting to 0 or 1 and then proceeding to score the items.

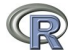

<span id="page-128-0"></span>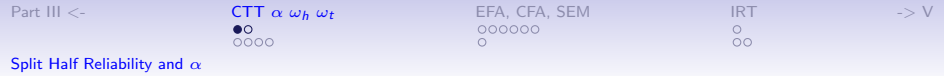

#### 6,435 split half reliabilities of a 16 item ability test

#### **Split half reliabilities of 16 ability measures**

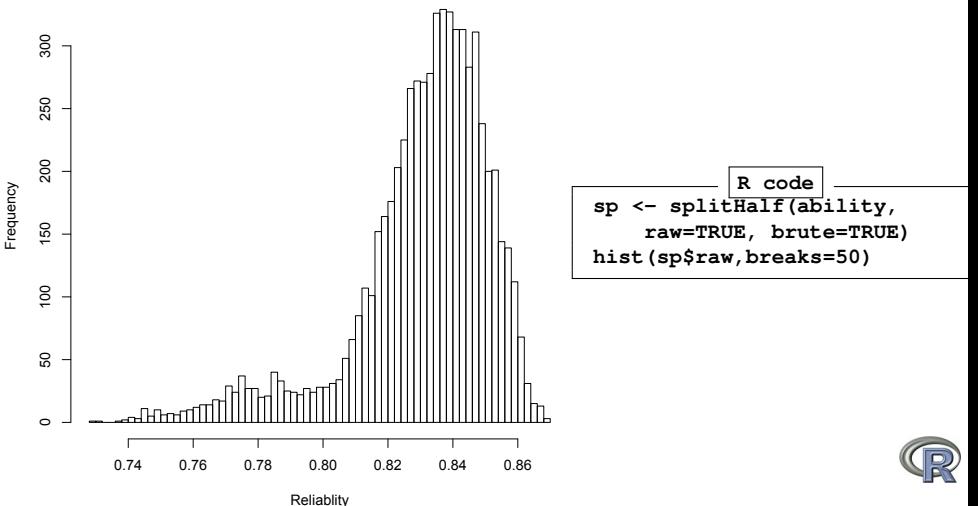

129 / 148

<span id="page-129-0"></span>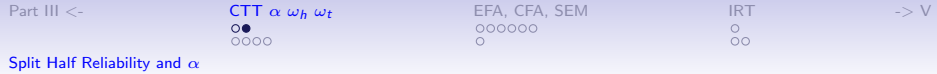

## Finding coefficient  $\alpha$  for a scale (see Revelle and Zinbarg, 2009, however, for why you should not)

**R code**

**alpha(ability) Reliability analysis**

**Call: alpha(x = ability) raw\_alpha std.alpha G6(smc) average\_r S/N ase mean sd 0.83 0.83 0.84 0.23 4.9 0.0086 0.51 0.25 lower alpha upper 95% confidence boundaries 0.81 0.83 0.85 Reliability if an item is dropped: raw\_alpha std.alpha G6(smc) average\_r S/N alpha se reason.4 0.82 0.82 0.82 0.23 4.5 0.0093 reason.16 0.82 0.82 0.83 0.24 4.7 0.0091 ... rotate.6 0.82 0.82 0.82 0.23 4.5 0.0092 rotate.8 0.82 0.82 0.83 0.24 4.6 0.0091 Item statistics n r r.cor r.drop mean sd reason.4 1442 0.58 0.54 0.50 0.68 0.47 reason.16 1463 0.50 0.44 0.41 0.73 0.45 r... rotate.4 1460 0.58 0.56 0.48 0.22 0.42 rotate.6 1456 0.56 0.53 0.46 0.31 0.46 rotate.8 1460 0.51 0.47 0.41 0.19 0.39**

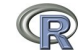

<span id="page-130-0"></span>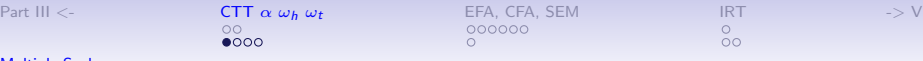

[Multiple Scales](#page-130-0)

#### Using scoreItems to score 25 Big 5 items (see bfi example)

**R code**

**keys.list <- list(Agree=c(-1,2:5),Conscientious=c(6:8,-9,-10), Extraversion=c(-11,-12,13:15), Neuroticism=c(16:20),Openness = c(21,-22,23,24,-25)) keys <- make.keys(bfi,keys.list) scores <- scoreItems(keys,bfi)**

**Call: score.items(keys = keys, items = bfi) (Unstandardized) Alpha: Agree Conscientious Extraversion Neuroticism Openness alpha 0.7 0.72 0.76 0.81 0.6 Average item correlation: Agree Conscientious Extraversion Neuroticism Openness average.r 0.32 0.34 0.39 0.46 0.23 Guttman 6\* reliability: Agree Conscientious Extraversion Neuroticism Openness Lambda.6 0.7 0.72 0.76 0.81 0.6 Scale intercorrelations corrected for attenuation raw correlations below the diagonal, alpha on the diagonal corrected correlations above the diagonal: Agree Conscientious Extraversion Neuroticism Openness Agree 0.70 0.36 0.63 -0.245 0.23 Conscientious 0.26 0.72 0.35 -0.305 0.30 Extraversion 0.46 0.26 0.76 -0.284 0.32 Neuroticism -0.18 -0.23 -0.22 0.812 -0.12 Openness 0.15 0.19 0.22 -0.086 0.60**

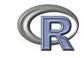

131 / 148

<span id="page-131-0"></span>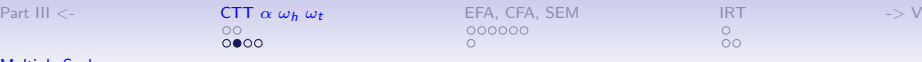

#### [Multiple Scales](#page-131-0)

#### score.items output, continued

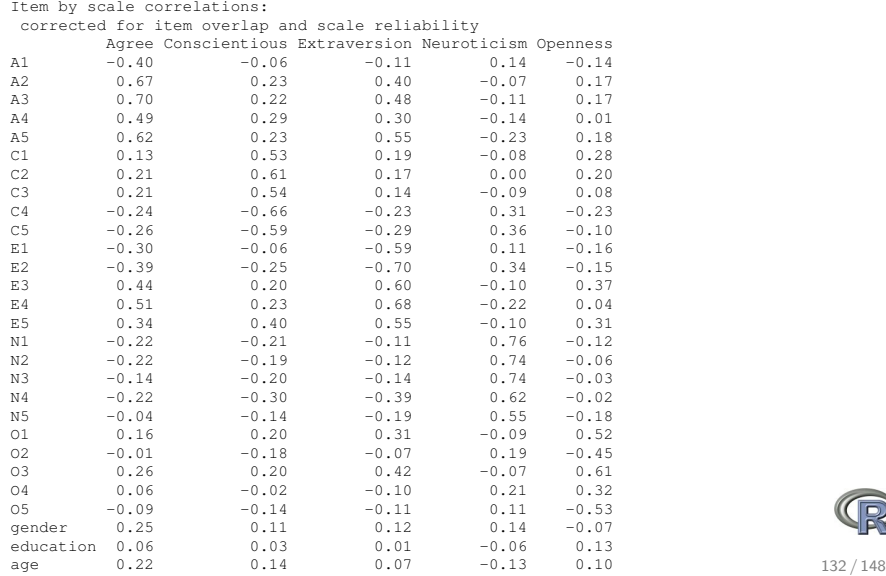

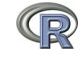

<span id="page-132-0"></span>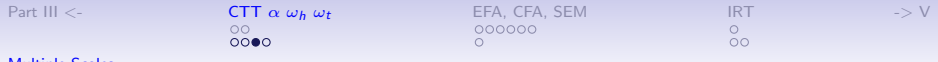

#### [Multiple Scales](#page-132-0)

#### Correlations of composite scores based upon item correlations

 $ci < -$  cor.ci(bfi, keys=keys, main='Correlations of composite scales')

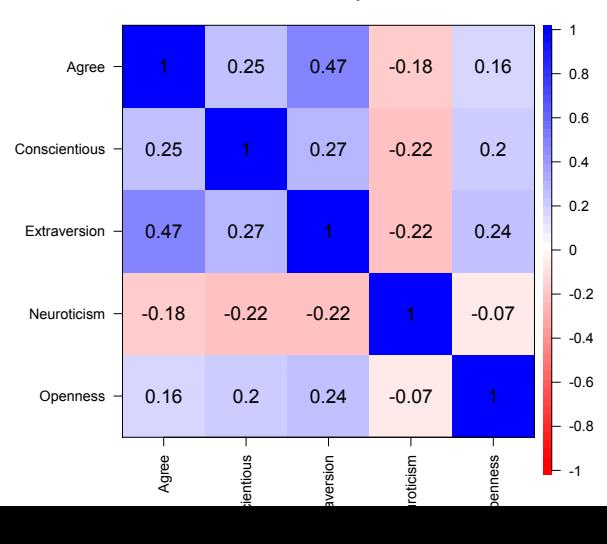

#### **Correlations of composite scales**

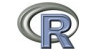

133 / 148

<span id="page-133-0"></span>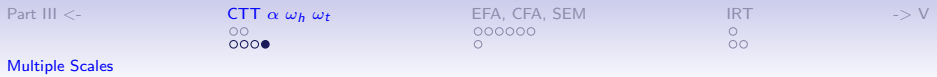

## Upper and Lower bounds of Correlations of composite scores based upon item correlations and bootstrap resampling

cor.plot.upperLowerCi(ci,main='Upper and lower bounds of Big 5 correlations')

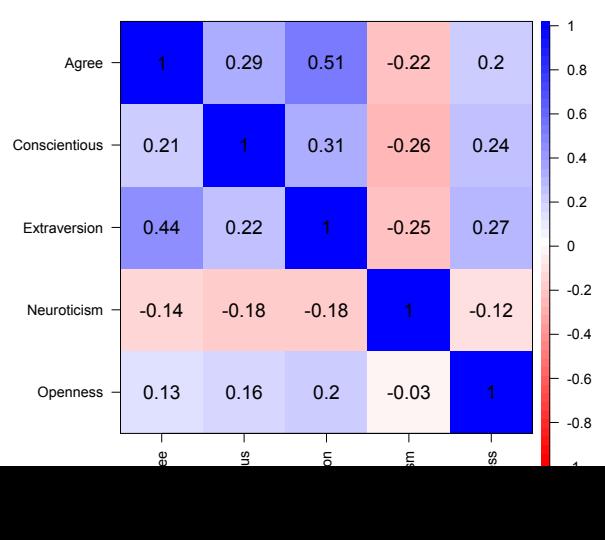

**Upper and lower bounds of Big 5 correlations** 

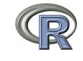

<span id="page-134-0"></span>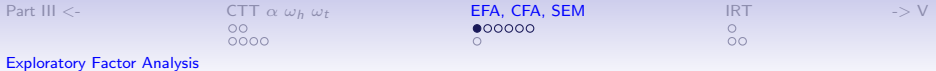

#### Factor analysis of Thurstone 9 variable problem

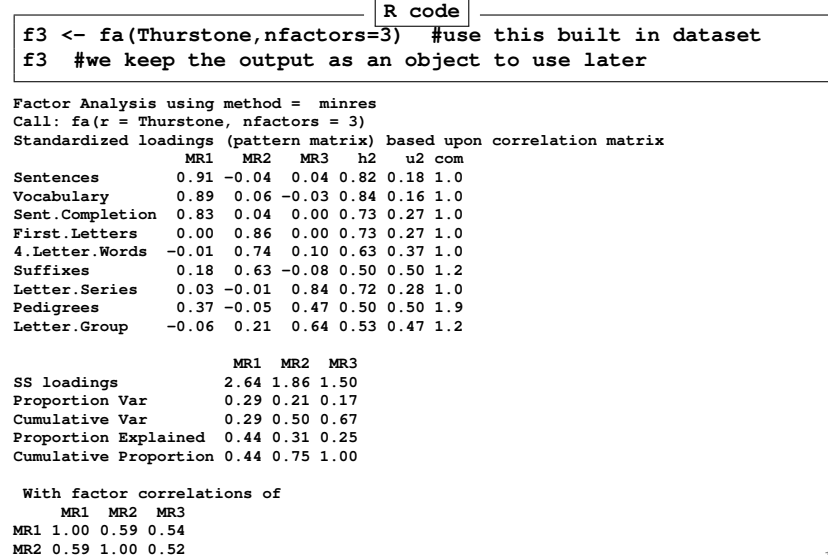

**MR3 0.54 0.52 1.00**

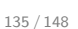

<span id="page-135-0"></span>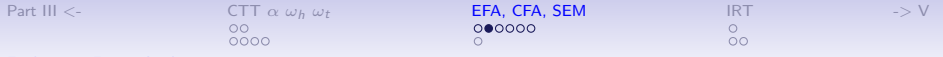

#### Factor analysis output, continued

**With factor correlations of MR1 MR2 MR3 MR1 1.00 0.59 0.54 MR2 0.59 1.00 0.52 MR3 0.54 0.52 1.00**

**Mean item complexity = 1.2 Test of the hypothesis that 3 factors are sufficient.**

**The degrees of freedom for the null model are 36 and the objective function was 5.2 The degrees of freedom for the model are 12 and the objective function was 0.01**

**The root mean square of the residuals (RMSR) is 0.01 The df corrected root mean square of the residuals is 0.01**

**Fit based upon off diagonal values = 1 Measures of factor score adequacy**

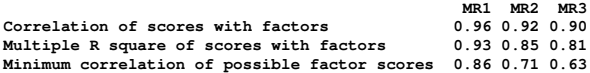

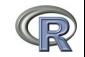

<span id="page-136-0"></span>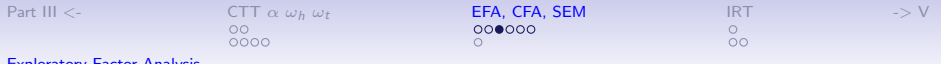

**...**

#### Bootstrapped confidence intervals

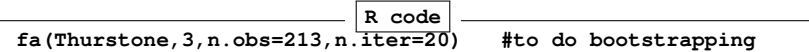

#### **Coefficients and bootstrapped confidence intervals**

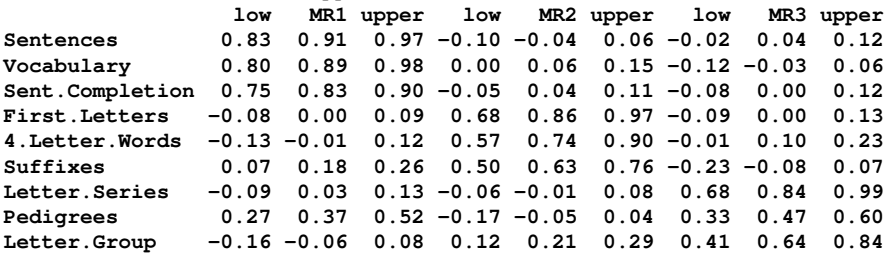

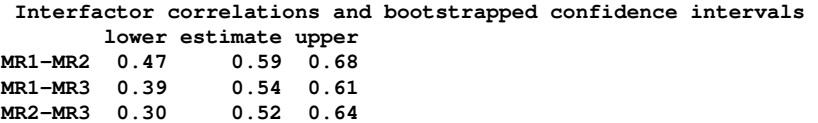

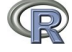

<span id="page-137-0"></span>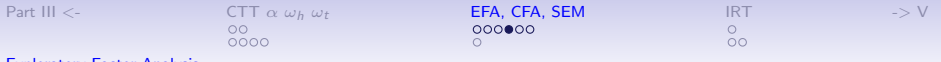

#### The simple factor structure

## factor.diagram(f3)  $#$  show the diagram

**Factor Analysis**

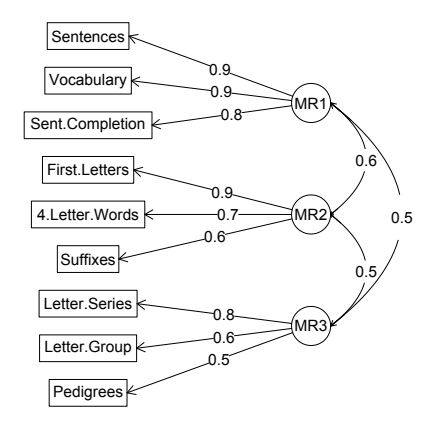

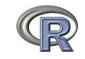

138 / 148

<span id="page-138-0"></span>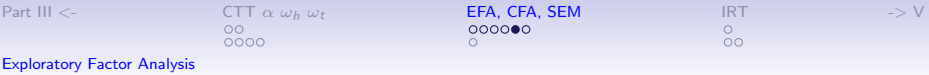

# Two ways of viewing the higher order structure om <- omega(Thurstone) omega.diagram(om,sl=FALSE)

**Omega**

**Hierarchical (multilevel) Structure**

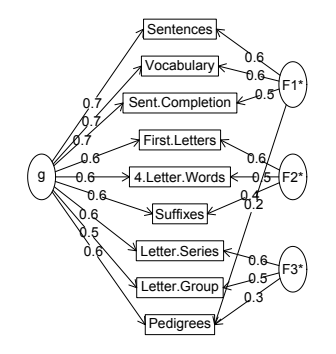

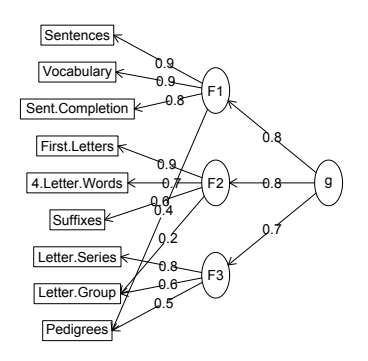

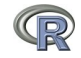

<span id="page-139-0"></span>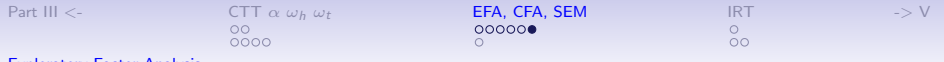

# A hierarchical cluster structure found by iclust iclust(Thurstone)

**iclust**

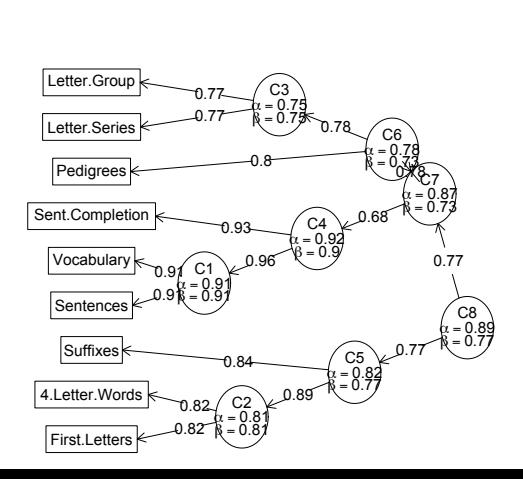

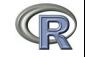

<span id="page-140-0"></span>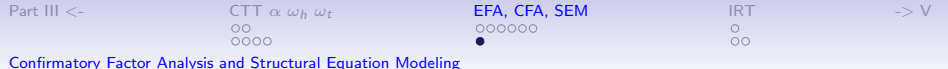

### Structural Equation modeling packages

- 1. sem (Fox, Nie & Byrnes, 2013)
	- uses RAM notation
- 2. lavaan (Rosseel, 2012)
	- Mimics as much as possible MPLUS output
	- Allows for multiple groups
	- Easy syntax
- 3. OpenMx (Neale, Hunter, Pritikin, Zahery, Brick, Kickpatrick, Estabrook, Bates, Maes & Boker, 2016)
	- Open source and R version of Mx
	- Allows for multiple groups (and almost anything else)
	- Complicated syntax

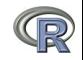

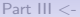

 $0000$ 

<span id="page-141-0"></span>[Part III](#page-124-0) <- [CTT](#page-127-0)  $\alpha \omega_h \omega_t$  [EFA, CFA, SEM](#page-134-0) **[IRT](#page-141-0)** -[>](#page-144-0) V

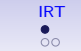

### Mutiple packages to do Item Response Theory analysis

- 1. psych uses a factor analytic procedure to estimate item discriminations and locations
	- irt.fa finds either tetrachoric or polychoric correlation matrices
		- converts factor loadings to discriminations
	- plot.irt plots item information and item characteristic functions
	- look at examples for irt.fa
	- two example data sets: ability and bfi
- 2. Other packages to do more conventional IRT include ltm,  $eRm$ , mirt,  $+$  others

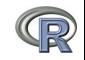

<span id="page-142-0"></span>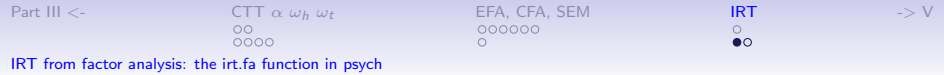

#### Item Response Information curves for 16 ability items from ICAR

#### **Item information from factor analysis**

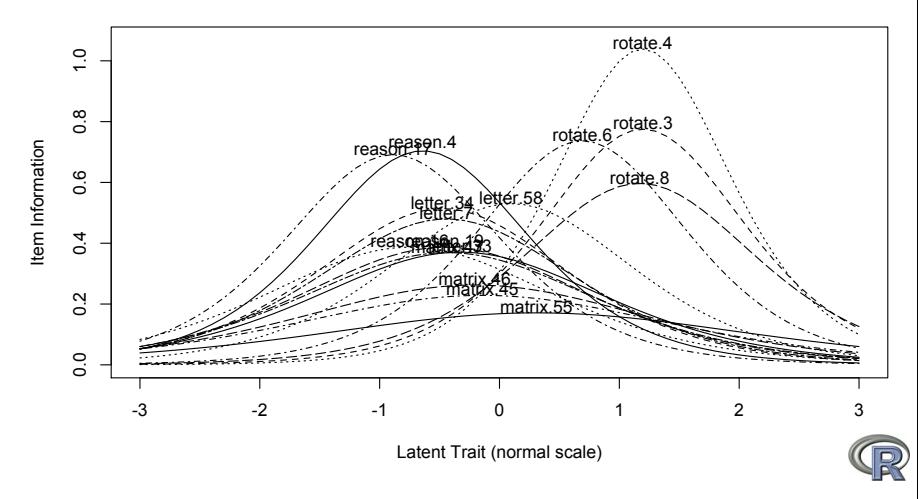

<sup>143 / 148</sup>

<span id="page-143-0"></span>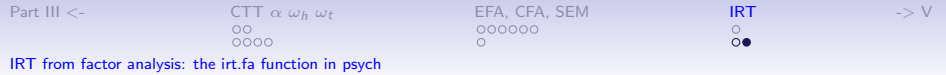

# Questions?

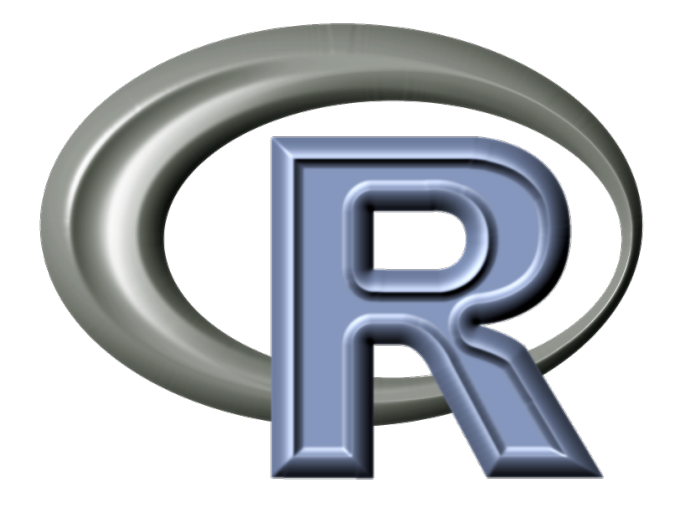

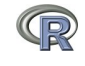

144 / 148
## <span id="page-144-0"></span>A few of the most useful data manipulations functions (adapted from Rpad-refcard). Use ? for details

<span id="page-144-1"></span>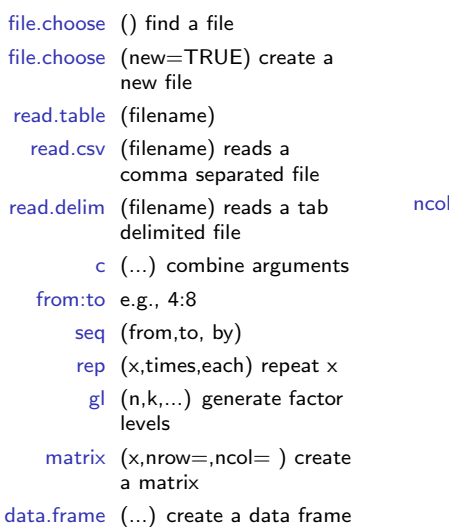

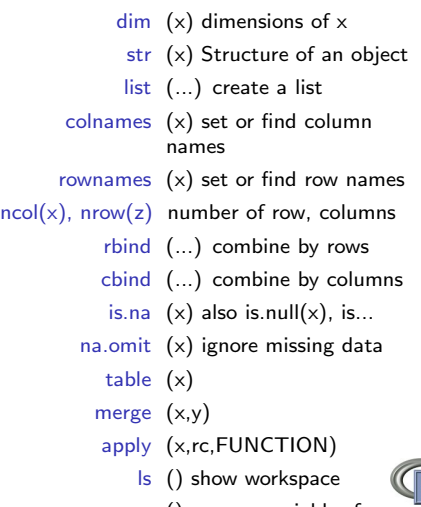

rm () remove variables from workspace 145 / 148

[IV](#page-144-0) <- [More Help](#page-144-0) **[Basic Commands](#page-144-0)** [Even more help](#page-146-0) [References](#page-148-0)

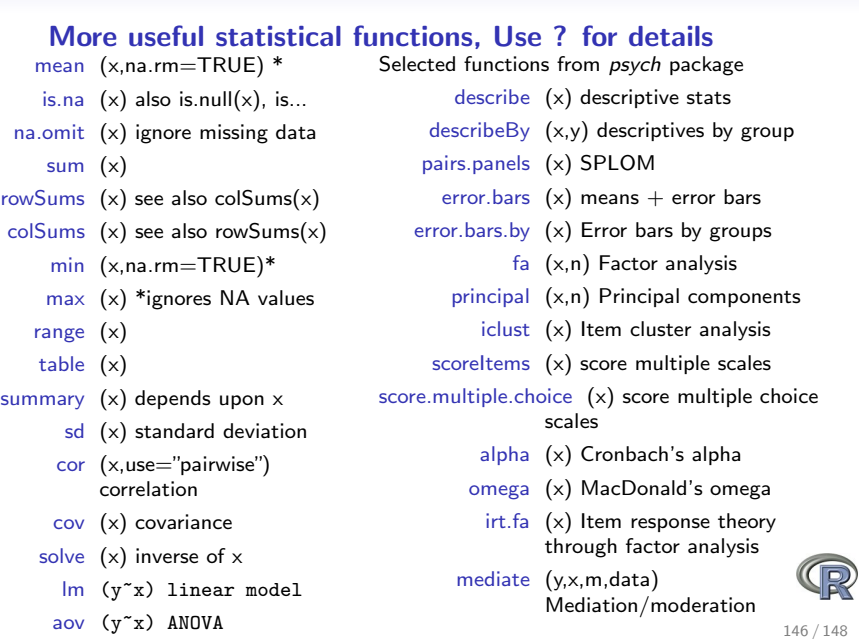

## More help

- <span id="page-146-0"></span>1. An introduction to R as HTML, PDF or EPUB from <http://cran.r-project.org/manuals.html> (many different links on this page
- 2. FAQ General and then Mac and PC specific
- 3. R reference card [http://cran.r-project.org/doc/](http://cran.r-project.org/doc/contrib/Baggott-refcard-v2.pdf) [contrib/Baggott-refcard-v2.pdf](http://cran.r-project.org/doc/contrib/Baggott-refcard-v2.pdf)
- 4. Various "cheat sheets" from RStudio <http://www.rstudio.com/resources/cheatsheets/>
- 5. Using R for psychology <http://personality-project.org/r/>
- 6. Package vignettes (e.g., [http://personality-project.](http://personality-project.org/r/psych/vignettes/overview.pdf) [org/r/psych/vignettes/overview.pdf](http://personality-project.org/r/psych/vignettes/overview.pdf))
- 7. R listserve, StackOverflow, your students and colleagues

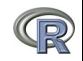

## **Outline**

- 1. [Part I: What is R, where did it come from, why use it](#page-3-0)
	- Installing R and adding packages
- 2. [Part II: A brief introduction an overview](#page-36-0)
	- R is just a fancy (very fancy) calculator
	- Descriptive data analysis
	- Some inferential analysis
- 3. [Part III: Using R](#page-70-0)
	- Data entry
	- Descriptive
	- Inferential (t and F)
	- Regression, partial correlation, mediation
	- Basic R commands
- 4. [Part IV: Psychometrics](#page-124-0)
	- Reliability and its discontents  $(\alpha,\,\omega_h,\,\omega_t,\,\lambda_6)$
	- EFA, CFA, and SEM
- 5. [Part V: Help and More Help](#page-144-1)
	- List of useful commands

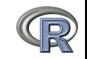

- <span id="page-148-0"></span>Bechtoldt, H. (1961). An empirical study of the factor analysis stability hypothesis. Psychometrika, 26(4), 405–432.
- Bond, T. G. (1995). BLOT:Bond's Logical Operations Test. Townsville, Australia: James Cook Univer- sity. (Original work published 1976).
- Burt, C. (1915). General and specific factors underlying the primary emotions. In Reports of the British Association for the Advancement of Science (85th Meeting), (pp. 694–696)., London (retrieved from the web at http://www.biodiversitylibrary.org/item/95822#790) ). John Murray.
- Condon, D. M. & Revelle, W. (2014). The International Cognitive Ability Resource: Development and initial validation of a public-domain measure. Intelligence, 43, 52–64.
- Costa, P. T. & McCrae, R. R. (1985). NEO PI professional manual. Odessa, FL: Psychological Assessment Resources, Inc.

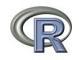

- Dwyer, P. S. (1937). The determination of the factor loadings of a given test from the known factor loadings of other tests. Psychometrika, 2(3), 173–178.
- Fox, J., Nie, Z., & Byrnes, J. (2013). sem: Structural Equation Models. R package version 3.1-3.
- Guilford, J. P. (1954). Psychometric Methods (2nd ed.). New York: McGraw-Hill.
- Hayes, A. F. (2013). Introduction to mediation, moderation, and conditional process analysis: A regression-based approach. New York: Guilford Press.
- Holzinger, K. & Swineford, F. (1937). The bi-factor method. Psychometrika, 2(1), 41–54.
- Neale, M. C., Hunter, M. D., Pritikin, J. N., Zahery, M., Brick, T. R., Kickpatrick, R. M., Estabrook, R., Bates, T. C., Maes, H. H., & Boker, S. M. (2016). OpenMx 2.0: Extended structural equation and statistical modeling. Psychometrika.
- Reise, S., Morizot, J., & Hays, R. (2007). The role of the bifactor model in resolving dimensionality issues in health outcomes measures. Quality of Life Research, 16(0), 19–31.
- Revelle, W. & Condon, D. M. (2015). A model for personality at three levels. Journal of Research in Personality, 56, 70–81.
- Rosseel, Y. (2012). lavaan: An R package for structural equation modeling. Journal of Statistical Software, 48(2), 1–36.
- Smillie, L. D., Cooper, A., Wilt, J., & Revelle, W. (2012). Do extraverts get more bang for the buck? refining the affective-reactivity hypothesis of extraversion. Journal of Personality and Social Psychology, 103(2), 306–326.
- Thurstone, L. L. & Thurstone, T. G. (1941). Factorial studies of intelligence. Chicago, Ill.: The University of Chicago press.

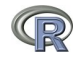